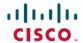

# Release Notes for Cisco Catalyst 9300 Series Switches, Cisco IOS XE Cupertino 17.7.x

First Published: 2021-12-07

# Release Notes for Cisco Catalyst 9300 Series Switches, Cisco IOS XE Cupertino 17.7.x

# Introduction

Cisco Catalyst 9300 Series Switches are Cisco's lead stackable access platforms for the next-generation enterprise and have been purpose-built to address emerging trends of Security, IoT, Mobility, and Cloud.

They deliver complete convergence with the rest of the Cisco Catalyst 9000 Series Switches in terms of ASIC architecture with a Unified Access Data Plane (UADP) 2.0. The platform runs an Open Cisco IOS XE that supports model driven programmability, has the capacity to host containers, and run 3rd party applications and scripts natively within the switch (by virtue of x86 CPU architecture, local storage, and a higher memory footprint). This series forms the foundational building block for SD-Access, which is Cisco's lead enterprise architecture.

# Whats New in Cisco IOS XE Cupertino 17.7.1

# Hardware Features in Cisco IOS XE Cupertino 17.7.1

There are no new hardware features in this release.

# **Software Features in Cisco IOS XE Cupertino 17.7.1**

| Feature Name                            | Description and License Level Information                                                                                       |  |
|-----------------------------------------|----------------------------------------------------------------------------------------------------|--|
| AAA Authentication Cache for 802.1x     | or Introduces support for AAA authentication caching for 802.1x.                                                                |  |
| AES67 Compliance                        | Introduces support for AES67 timing profile for high-performance streaming and audio-over-IP interoperability in audio devices. |  |
| Cisco TrustSec support with IEEE 802.1X | Introduces support for interoperability of Cisco TrustSec with IEEE 802.1x.                                                     |  |

| Feature Name                                                                | Description and License Level Information                                                                                                    |  |  |
|-----------------------------------------------------------------------------|----------------------------------------------------------------------------------------------------|--|--|
| Export Control Key for High                                                 | Introduces support for the HSECK9 key on Cisco Catalyst 9300X Series Switches.                                                                                                    |  |  |
| Security (HSECK9)                                                           | The HSECK9 key is an export-controlled license, which authorizes the use of cryptographic features that are restricted by U.S. export control laws. If you want to use a restricted cryptographic feature, an HSECK9 key is required. |  |  |
|                                                                             | The list of cryptographic features that require an HSECK9 key currently includes only the IPsec feature.                                                                                                    |  |  |
|                                                                             | An HSECK9 key is required for each UDI where you want to configure and use the cryptographic feature. A Smart Licensing Authorization Code (SLAC) must be installed for each HSECK9 key that you want to use.                         |  |  |
|                                                                             | (DNA Advantage)                                                                                                    |  |  |
| Extended Fast Software<br>Upgrade                                           | Extended Fast Software Upgrade reduces the traffic downtime to less than 30 seconds during software reload operations.                                                                                                    |  |  |
|                                                                             | Support for this feature is introduced on the Cisco Catalyst 9300X Series Switches.                                                                                                    |  |  |
| Low priority control packet<br>mapping to Non-Low Latency<br>Queueing (LLQ) | The system generated low-priority CPU traffic is now mapped to threshold 2 of a non-priority queue with highest bandwidth.                                                                                                    |  |  |
| Mandatory enable secret password in the initial configuration               | For a device that loads with no start-up configuration, the enable secret password is now a mandatory configuration in the initial configuration wizard.                                                                              |  |  |

| Feature Name                                                                                                    | Description and License Level Information                                                                                                    |  |
|----------------------------------------------------------------------------------------------------|----------------------------------------------------------------------------------------------------|--|
| MPLS Traffic Engineering  • Any Transport over MPLS Tunnel Selection                                                                                                    | • Any Transport over MPLS Tunnel Selection: Any Transport over MPLS Tunnel Selection feature allows you to specify the path that Any Transport over MPLS (AToM) traffic uses. You can specify either a Multiprotocol Label Switching (MPLS) traffic engineering tunnel or a destination IP address and Domain Name System (DNS) name.                                                                                                    |  |
| <ul> <li>Forwarding Adjacency</li> <li>Interarea Tunnels</li> <li>Inter-AS TE</li> <li>RSVP Graceful Restart</li> <li>RSVP Refresh Reduction and Reliable Messaging</li> <li>Verbatim Path Support</li> </ul> | <ul> <li>Forwarding Adjacency: Forwarding Adjacency feature allows you to handle a traffic engineering (TE) label switched path (LSP) tunnel as a link in an Interior Gateway Protocol (IGP) network based on the Shortest Path First (SPF) algorithm.</li> <li>Interarea Tunnels: Interarea Tunnels feature allows you to establish MPLS TE tunnels that span multiple IGP areas and levels, removing the restriction that had required the tunnel headend and tailend devices both to be in the same area.</li> <li>Inter-AS TE: Autonomous System Boundary Router (ASBR) node protection, loose path reoptimization, stateful switchover (SSO) recovery of label-switched paths (LSPs) that include loose hops. It also provides ASBR forced link flooding, Cisco IOS Resource Reservation Protocol (RSVP) local policy extensions for interautonomous system (Inter-AS), and per-neighbor keys.</li> <li>RSVP Graceful Restart: RSVP Graceful Restart feature allows a neighboring Route Processor (RP) to recover from disruption in control plane service (specifically, the Label Distribution Protocol (LDP) component) without losing its Multiprotocol Label Switching (MPLS) forwarding state.</li> <li>RSVP Refresh Reduction and Reliable Messaging: RSVP Graceful Restart feature allows a neighboring Route Processor (RP) to recover from disruption in control plane service (specifically, the Label Distribution Protocol (LDP) component) without losing its Multiprotocol Label Switching (MPLS) forwarding state.</li> <li>Verbatim Path Support: Verbatim Path Support feature allows network nodes to support Resource Reservation Protocol (RSVP) extensions without supporting Interior Gateway Protocol (IGP) extensions for traffic engineering (TE), thereby bypassing the topology database verification process.</li> </ul> |  |
| PBR Support for IPsec SVTI                                                                                                    | Introduces support for Policy Based Routing (PBR) over IPsec Static Virtual Tunnel Interfaces (SVTI). PBR support is applicable for both IPv4 and IPv6 traffic. This feature is supported only on Catalyst 9300X Series Switches and requires DNA Advantage license with HSEC enabled.                                                                                                    |  |

#### **Feature Name Description and License Level Information** Programmability The following programmability features are introduced in this release: YANG Model Version 1.1 YANG Model Version 1.1: Cisco IOS XE Cupertino 17.7.1 uses the YANG version 1.0; however, you can download Cisco IOS XE YANG models in yang-version 1.1 from GitHub Converting IOS at https://github.com/YangModels/yang/tree/master/vendor/cisco/xe/1771 folder. For inquiries Commands to XML related to the migrate yang version.py script or the Cisco IOS XE YANG version 1.1 migration process, send an email to xe-yang-migration@cisco.com. gNOI Factory Reset Services Converting IOS Commands to XML: This feature helps to automatically translate IOS commands into relevant NETCONF-XML or RESTCONF/JSON request messages. Leaf-Level Filtering for Telemetry gNOI Factory Reset Services: The gNOI factory reset service provides an interface that instructs target devices to clean the existing state, and boot the devices in same condition as ZTP Configuration through it was shipped from the factory. YANG • Leaf-Level Filtering for Telemetry: Optimised code path is enhanced to support on-change subscriptions via gNMI and gRPC. Both on-change and periodic subscriptions currently receive all the data for the subscribed XPath and all the XPaths under the same gatherpoint. The Leaf-Level Filtering for Telemetry feature allows filtering below the gatherpoint level for the optimized code paths ZTP Configuration through YANG: ZTP is enabled through YANG models when NETCONF is enabled.

| Feature Name                                                                                                    | Description and License Level Information                                                                                                    |  |  |  |
|----------------------------------------------------------------------------------------------------|----------------------------------------------------------------------------------------------------|--|--|--|
| Smart Licensing Using Policy                                                                                                    | The following Smart Licensing Using Policy enhancements were introduced in this release:                                                                                                    |  |  |  |
| <ul> <li>Factory-installed trust code</li> <li>Support for trust code in additional topologies</li> </ul>                                                                                                    | <ul> <li>Factory-installed trust code: For new hardware orders, a trust code is now installed at the time of manufacturing. Note: You cannot use a factory-installed trust code to communicate with CSSM.</li> </ul>                                                                                                    |  |  |  |
| Ability to save authorization code request and return in a file and simpler upload in the CSSM Web UI     RUM Report optimization and availability of statistics     Support to collect software version in a RUM report     Account information included in the ACK and show command outputs     CSLU support for Linux | <ul> <li>Support for trust code in additional topologies: A trust code is automatically obtained in topologies where the product instance initiates the sending of data to <i>CSLU</i> and in topologies where the product instance is in an air-gapped network.</li> <li>See:</li> <li>Ability to save authorization code request and return in a file and simpler upload in the CSSM Web UI: If your product instance is in an air-gapped network, you can now save a SLAC requests in a file on the product instance. The SLAC request file must be uploaded to the CSSM Web UI. You can then download the file containing the SLAC code and install it on the product instance. You can also upload a return request file in a similar manner.</li> <li>With this new method you do not have to gather and enter the required details on the CSSM Web UI to generate a SLAC. You also do not have to locate the product instance in the CSSM Web UI to return an authorization code.</li> <li>In the CSSM Web UI, the request or return file is uploaded in the same location and in the same way as you upload a RUM report. In the required Smart Account, navigate to Reports → Usage Data Files.</li> <li>RUM Report optimization and availability of statistics: RUM report generation and related processes have been optimized. This includes a reduction in the time it takes to process RUM reports, better memory and disk space utilization, and visibility into the RUM reports on the product instance (how many there are, the processing state each one is in, if there are errors in any of them, and so on).</li> <li>Support to collect software version in a RUM report: If version privacy is disabled (no license smart privacy version global configuration command), the Cisco IOS-XE software version running on the product instance and the Smart Agent version information is included in the RUM report.</li> <li>Account information included in the ACK and show command outputs: A RUM acknowledgement (ACK) includes the Smart Account and Virtual Account that was reported to, in CSSM. You</li></ul> |  |  |  |
| Switch Integrated Security<br>Features (SISF): ARP Protection                                                                                                    | Support for the <i>prevention</i> of IPv4 spoofing was introduced (Detection and reporting of IPv4 spoofing is supported since the introductory release of SISF).  See: Example: Detecting and Preventing Spoofing.                                                                                                    |  |  |  |

|                                              | New on the WebUI |
|----------------------------------------------|------------------|
| There are no WebUI features in this release. |                  |

| Serviceability                                                                                                    |                                                                                                    |  |  |
|----------------------------------------------------------------------------------------------------|----------------------------------------------------------------------------------------------------|--|--|
| The command was modified. <b>peer</b> keyword was introduced. Use this command to enable authentication and authorization of a device before any other devices on the fabric edge port. Ensemble that the extended node is the peer device that is connected to the fabric edge port. |                                                                                                    |  |  |
| show ip pim vrf                                                                                                    | The command was introduced. It displays Protocol Independent Multicast (PIM) related information for all VRFs.                                                     |  |  |
| show ip mroute vrf                                                                                                    | The command was introduced. It displays all the multicast VPN routing and forwarding (VRF) instances related to multicast routing tables.                          |  |  |
| show consistency-checker<br>mcast 13m                                                                                                    | The command was modified. <b>mcast 13m</b> keyword was introduced. It displays inconsistent states of software entries on the Layer 3 multicast forwarding tables. |  |  |

# **Important Notes**

#### **Unsupported Features**

- Cisco TrustSec
  - Cisco TrustSec Network Device Admission Control (NDAC) on Uplinks
- Security
  - MACsec switch-to-host connections in an overlay network.
  - Virtual Routing and Forwarding (VRF)-Aware web authentication
- System Management
  - Performance Monitoring (PerfMon)
- Converged Access for Branch Deployments
- Network Load Balancing (NLB)

#### **Complete List of Supported Features**

For the complete list of features supported on a platform, see the Cisco Feature Navigator.

#### **Accessing Hidden Commands**

Starting with Cisco IOS XE Fuji 16.8.1a, as an improved security measure, the way in which hidden commands can be accessed has changed.

Hidden commands have always been present in Cisco IOS XE, but were not equipped with CLI help. That is, entering a question mark (?) at the system prompt did not display the list of available commands. These commands were only meant to assist Cisco TAC in advanced troubleshooting and were not documented either.

Starting with Cisco IOS XE Fuji 16.8.1a, hidden commands are available under:

- Category 1—Hidden commands in privileged or User EXEC mode. Begin by entering the **service internal** command to access these commands.
- Category 2—Hidden commands in one of the configuration modes (global, interface and so on). These commands do not require the **service internal** command.

Further, the following applies to hidden commands under Category 1 and 2:

• The commands have CLI help. Enter enter a question mark (?) at the system prompt to display the list of available commands.

Note: For Category 1, enter the **service internal** command before you enter the question mark; you do not have to do this for Category 2.

• The system generates a %PARSER-5-HIDDEN syslog message when a hidden command is used. For example:

```
*Feb 14 10:44:37.917: %PARSER-5-HIDDEN: Warning!!! 'show processes memory old-header ' is a hidden command.

Use of this command is not recommended/supported and will be removed in future.
```

Apart from category 1 and 2, there remain internal commands displayed on the CLI, for which the system does NOT generate the %PARSER-5-HIDDEN syslog message.

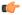

#### Important

We recommend that you use any hidden command only under TAC supervision.

If you find that you are using a hidden command, open a TAC case for help with finding another way of collecting the same information as the hidden command (for a hidden EXEC mode command), or to configure the same functionality (for a hidden configuration mode command) using non-hidden commands.

#### **Default Behaviour**

Beginning from Cisco IOS XE Gibraltar 16.12.5 and later, do not fragment bit (DF bit) in the IP packet is always set to 0 for all outgoing RADIUS packets (packets that originate from the device towards the RADIUS server).

# **Supported Hardware**

# Cisco Catalyst 9300 Series Switches—Model Numbers

The following table lists the supported hardware models and the default license levels they are delivered with. For information about the available license levels, see section *License Levels*.

Table 1: Cisco Catalyst 9300 Series Switches

| Switch Model  | Default License<br>Level <sup>1</sup> | Description                                                                                                    |  |
|---------------|---------------------------------------|----------------------------------------------------------------------------------------------------|--|
| С9300-24Н-А   | Network<br>Advantage                  | Stackable 24 10/100/1000 Mbps UPOE+ ports; PoE budget of 830 W with 1100 WAC power supply; supports StackWise-480 and StackPower                                                 |  |
| С9300-24Н-Е   | Network<br>Essentials                 |                                                                                                    |  |
| C9300-24P-A   | Network<br>Advantage                  | Stackable 24 10/100/1000 PoE+ ports; PoE budget of 437W; 715 WAC power supply; supports StackWise-480 and StackPower                                                             |  |
| С9300-24Р-Е   | Network<br>Essentials                 |                                                                                                    |  |
| C9300-24S-A   | Network<br>Advantage                  | Stackable 24 1G SFP ports; two power supply slots with 715 WAC power supply installed by default; supports StackWise-480 and StackPower.                                         |  |
| C9300-24S-E   | Network<br>Essentials                 |                                                                                                    |  |
| C9300-24T-A   | Network<br>Advantage                  | Stackable 24 10/100/1000 Ethernet ports; 350 WAC power supply; supports StackWise-480 and StackPower                                                                             |  |
| С9300-24Т-Е   | Network<br>Essentials                 |                                                                                                    |  |
| C9300-24U-A   | Network<br>Advantage                  | Stackable 24 10/100/1000 UPoE ports; PoE budget of 830W; 1100 WAC power supply; supports StackWise-480 and StackPower                                                            |  |
| C9300-24U-E   | Network<br>Essentials                 |                                                                                                    |  |
| C9300-24UB-A  | Network<br>Advantage                  | Stackable 24 10/100/1000 Mbps UPOE ports that provide deep buffers and higher scale; PoE budget of 830W with 1100 WAC power supply; supports StackWise-480 and StackPower        |  |
| C9300-24UB-E  | Network<br>Essentials                 |                                                                                                    |  |
| C9300-24UX-A  | Network<br>Advantage                  | Stackable 24 Multigigabit Ethernet 100/1000/2500/5000/10000 UPoE ports; PoE budget of 490 W with 1100 WAC power supply; supports StackWise-480 and StackPower                    |  |
| C9300-24UX-E  | Network<br>Essentials                 |                                                                                                    |  |
| C9300-24UXB-A | Network<br>Advantage                  | Stackable 24 Multigigabit Ethernet (100 Mbps or 1/2.5/5/10 Gbps) UPOE ports that provide deep buffers and higher scale; PoE budget of 560 W with 1100 WAC power supply; supports |  |
| C9300-24UXB-E | Network<br>Essentials                 | StackWise-480 and StackPower                                                                                                    |  |

| Switch Model | Default License<br>Level <sup>1</sup> | Description                                                                                                    |  |
|--------------|---------------------------------------|----------------------------------------------------------------------------------------------------|--|
| C9300-48H-A  | Network<br>Advantage                  | Stackable 48 10/100/1000 Mbps UPOE+ ports; PoE budget of 822 W with 1100 WAC power supply; supports StackWise-480 and StackPower                                |  |
| С9300-48Н-Е  | Network<br>Essentials                 |                                                                                                    |  |
| C9300-48T-A  | Network<br>Advantage                  | Stackable 48 10/100/1000 Ethernet ports; 350 WAC power supply; supports StackWise-480 and StackPower                                                            |  |
| С9300-48Т-Е  | Network<br>Essentials                 |                                                                                                    |  |
| C9300-48P-A  | Network<br>Advantage                  | Stackable 48 10/100/1000 PoE+ ports; PoE budget of 437W; 715 WAC power supply; supports StackWise-480 and StackPower                                            |  |
| С9300-48Р-Е  | Network<br>Essentials                 |                                                                                                    |  |
| C9300-48S-A  | Network<br>Advantage                  | Stackable 48 1G SFP ports; two power supply slots with 715 WAC power supply installed by default; supports StackWise-480 and StackPower.                        |  |
| C9300-48S-E  | Network<br>Essentials                 |                                                                                                    |  |
| C9300-48T-A  | Network<br>Advantage                  | Stackable 48 10/100/1000 Ethernet ports; 350 WAC power supply; supports StackWise-480 and StackPower                                                            |  |
| С9300-48Т-Е  | Network<br>Essentials                 |                                                                                                    |  |
| C9300-48U-A  | Network<br>Advantage                  | Stackable 48 10/100/1000 UPoE ports; PoE budget of 822 W; 1100 WAC power supply; supports StackWise-480 and StackPower                                          |  |
| C9300-48U-E  | Network<br>Essentials                 |                                                                                                    |  |
| C9300-48UB-A | Network<br>Advantage                  | Stackable 48 10/100/1000 Mbps UPOE ports that provide deep buffers and higher scale; PoE budget of 822 W with 1100 WAC power supply; supports StackWise-480 and |  |
| C9300-48UB-E | Network<br>Essentials                 | StackPower                                                                                                    |  |
| C9300-48UN-A | Network<br>Advantage                  | Stackable 48 Multigigabit Ethernet (100 Mbps or 1/2.5/5 Gbps) UPoE ports; PoE budget of 610 W with 1100 WAC power supply; supports StackWise-480 and StackPower |  |
| C9300-48UN-E | Network<br>Essentials                 |                                                                                                    |  |
|              |                                       | 1                                                                                                    |  |

| Switch Model  | Default License<br>Level <sup>1</sup> | Description                                                                                                    |
|---------------|---------------------------------------|----------------------------------------------------------------------------------------------------|
| C9300-48UXM-A | Network<br>Advantage                  | Stackable 48 (36 2.5G Multigigabit Ethernet and 12 10G Multigigabit Ethernet Universal Power Over Ethernet (UPOE) ports) |
| C9300-48UXM-E | Network<br>Essentials                 |                                                                                                    |

See section *Licensing*  $\rightarrow$  *Table: Permitted Combinations*, in this document for information about the add-on licenses that you can order.

#### Table 2: Cisco Catalyst 9300L Series Switches

| Switch Model    | Default License<br>Level <sup>2</sup> | Description                                                                                                    |
|-----------------|---------------------------------------|----------------------------------------------------------------------------------------------------|
| C9300L-24T-4G-A | Network<br>Advantage                  | Stackable 24x10/100/1000M Ethernet ports; 4x1G SFP fixed uplink ports; 350 WAC power supply; supports StackWise-320.                       |
| C9300L-24T-4G-E | Network<br>Essentials                 |                                                                                                    |
| C9300L-24P-4G-A | Network<br>Advantage                  | Stackable 24x10/100/1000M PoE+ ports; 4x1G SFP fixed uplink ports; PoE budget of 505W with 715 WAC power supply; supports StackWise-320.   |
| C9300L-24P-4G-E | Network<br>Essentials                 |                                                                                                    |
| C9300L-24T-4X-A | Network<br>Advantage                  | Stackable 24x10/100/1000M Ethernet ports; 4x10G SFP+ fixed uplink ports; 350 WAC power supply; supports StackWise-320.                     |
| C9300L-24T-4X-E | Network<br>Essentials                 |                                                                                                    |
| C9300L-24P-4X-A | Network<br>Advantage                  | Stackable 24x10/100/1000M PoE+ ports; 4x10G SFP+ fixed uplink ports; PoE budget of 505W with 715 WAC power supply; supports StackWise-320. |
| C9300L-24P-4X-E | Network<br>Essentials                 |                                                                                                    |
| C9300L-48T-4G-A | Network<br>Advantage                  | Stackable 48x10/100/1000M Ethernet ports; 4x1G SFP fixed uplink ports; 350 WAC power supply; supports StackWise-320.                       |
| C9300L-48T-4G-E | Network<br>Essentials                 |                                                                                                    |
| C9300L-48P-4G-A | Network<br>Advantage                  | Stackable 48x10/100/1000M PoE+ ports; 4x1G SFP fixed uplink ports; PoE budget of 505W with 715 WAC power supply; supports StackWise-320.   |
| C9300L-48P-4G-E | Network<br>Essentials                 |                                                                                                    |

| Switch Model      | Default License<br>Level <sup>2</sup> | Description                                                                                                    |  |
|-------------------|---------------------------------------|----------------------------------------------------------------------------------------------------|--|
| C9300L-48T-4X-A   | Network<br>Advantage                  | Stackable 48x10/100/1000M Ethernet ports; 4x10G SFP+ fixed uplink ports; 350 WAC power supply; supports StackWise-320.                                                                                       |  |
| C9300L-48T-4X-E   | Network<br>Essentials                 |                                                                                                    |  |
| C9300L-48P-4X-A   | Network<br>Advantage                  | Stackable 48x10/100/1000M PoE+ ports; 4x10G SFP+ fixed uplink ports; PoE budget of 505W with 715 WAC power supply; supports StackWise-320.                                                                   |  |
| C9300L-48P-4X-E   | Network<br>Essentials                 |                                                                                                    |  |
| C9300L-48PF-4G-A  | Network<br>Advantage                  | Stackable 48 10/100/1000 Mbps PoE+ ports; 4x1G SFP+ fixed uplink ports; PoE budget of 890 W with 1100 WAC power supply; supports StackWise-320.                                                              |  |
| C9300L-48PF-4G-E  | Network<br>Essentials                 |                                                                                                    |  |
| C9300L-48PF-4X-A  | Network<br>Advantage                  | Stackable 48 10/100/1000 Mbps PoE+ ports; 4x10G SFP+ fixed uplink ports; PoE budget of 890 W with 1100 WAC power supply; supports StackWise-320.                                                             |  |
| C9300L-48PF-4X-E  | Network<br>Essentials                 |                                                                                                    |  |
| C9300L-24UXG-4X-A | Network<br>Advantage                  | Stackable 16 10/100/1000 Mbps and 8 Multigigabit Ethernet (100 Mbps or 1/2.5/5/10 Gbps) UPOE ports; 4x10G SFP+ fixed uplink ports; PoE budget of 880 W with 1100 WAC power                                   |  |
| C9300L-24UXG-4X-E | Network<br>Essentials                 | supply; supports StackWise-320.                                                                                                    |  |
| C9300L-24UXG-2Q-A | Network<br>Advantage                  | Stackable 16 10/100/1000 Mbps and 8 Multigigabit Ethernet (100 Mbps or 1/2.5/5/10 Gbps) UPOE ports; 2x40G QSFP+ fixed uplink ports; PoE budget of 722 W with 1100 WAC                                        |  |
| C9300L-24UXG-2Q-E | Network<br>Essentials                 | power supply; supports StackWise-320.                                                                                                    |  |
| C9300L-48UXG-4X-A | Network<br>Advantage                  | Stackable 36 10/100/1000 Mbps and 12 Multigigabit Ethernet (100 Mbps or 1/2.5/5/10 Gbps) UPOE ports; 4x10G SFP+ fixed uplink ports; PoE budget of 675 W with 1100 WAC                                        |  |
| C9300L-48UXG-4X-E | Network<br>Essentials                 | power supply; supports StackWise-320.                                                                                                    |  |
| C9300L-48UXG-2Q-A | Network<br>Advantage                  | Stackable 36 10/100/1000 Mbps and 12 Multigigabit Ethernet (100 Mbps or 1/2.5/5/10 Gbps) UPOE ports; 2x40G QSFP+ fixed uplink ports; PoE budget of 675 W with 1100 WAC power supply; supports StackWise-320. |  |
| C9300L-48UXG-2Q-E | Network<br>Essentials                 |                                                                                                    |  |

<sup>&</sup>lt;sup>2</sup> See section *Licensing* → *Table: Permitted Combinations*, in this document for information about the add-on licenses that you can order.

Table 3: Cisco Catalyst 9300X Series Switches

| Switch Model   | Default License Level <sup>3</sup> | Description                                                                                                    |  |
|----------------|------------------------------------|----------------------------------------------------------------------------------------------------|--|
| C9300X-12Y-A   | Network Advantage                  | Stackable 12 1/10/25 GE SFP28 downlink ports; 715 WAC power supply                                                                                                    |  |
| C9300X-12Y-E   | Network Essentials                 | supports StackPower+, StackWise-1T and C9300X-NM network modules.                                                                                                    |  |
| C9300X-24Y-A   | Network Advantage                  | Stackable 24 1/10/25 GE SFP28 downlink ports; 715 WAC power supply supports StackPower+, StackWise-1 and C9300X-NM network modules.                                                       |  |
| C9300X-24Y-E   | Network Essentials                 |                                                                                                    |  |
| C9300X-48HX-A  | Network Advantage                  | Stackable 48 Multigigabit Ethernet (100 Mbps or 1/2.5/5/10 Gbps) UPOE+ports; PoE budget of 590W with 1100 WAC power supply; suppostackPower+, StackWise-1T and C9300X-NM network modules. |  |
| C9300X-48HX-E  | Network Essentials                 |                                                                                                    |  |
| C9300X-48TX-A  | Network Advantage                  | Stackable 48 Multigigabit Ethernet (100 Mbps or 1/2.5/5/10 Gbps) po                                                                                                    |  |
| C9300X-48TX-E  | Network Essentials                 | 715WAC powersupply; supports StackPower+, StackWise-1T and C9300X-NM network modules.                                                                                                    |  |
| C9300X-48HXN-E | Network Essentials                 |                                                                                                    |  |

<sup>&</sup>lt;sup>3</sup> See section *Licensing* → *Table: Permitted Combinations*, in this document for information about the add-on licenses that you can order.

## **Network Modules**

The following table lists the optional uplink network modules with 1-Gigabit, 10-Gigabit, 25-Gigabit, and 40-Gigabit slots. You should only operate the switch with either a network module or a blank module installed.

| Network Module           | Description                                 |
|--------------------------|---------------------------------------------|
| C3850-NM-4-1G            | Four 1 Gigabit Ethernet SFP module slots    |
| 1                        |                                             |
| C3850-NM-2-10G           | Two 10 Gigabit Ethernet SFP module slots    |
| 1                        |                                             |
| C3850-NM-4-10G           | Four 10 Gigabit Ethernet SFP module slots   |
| 1                        |                                             |
| C3850-NM-8-10G           | Eight 10 Gigabit Ethernet SFP module slots  |
| 1                        |                                             |
| C3850-NM-2-40G           | Two 40 Gigabit Ethernet SFP module slots    |
| 1                        |                                             |
| C9300-NM-4G <sup>2</sup> | Four 1 Gigabit Ethernet SFP module slots    |
| C9300-NM-4M <sup>2</sup> | Four MultiGigabit Ethernet slots            |
| C9300-NM-8X <sup>2</sup> | Eight 10 Gigabit Ethernet SFP+ module slots |

| Network Module            | Description                                                                             |
|---------------------------|-----------------------------------------------------------------------------------------|
| C9300-NM-2Q <sup>2</sup>  | Two 40 Gigabit Ethernet QSFP+ module slots                                              |
| C9300-NM-2Y <sup>2</sup>  | Two 25 Gigabit Ethernet SFP28 module slots                                              |
| C9300X-NM-2C <sup>3</sup> | Two 40 Gigabit Ethernet/100 Gigabit Ethernet QSFP+ module slots                         |
| C9300X-NM-4C <sup>3</sup> | Four 40 Gigabit Ethernet/100 Gigabit Ethernet slots with a QSFP+ connector ineach slot. |
| C9300X-NM-8M <sup>3</sup> | Eight Multigigabit Ethernet slots                                                       |
| C9300X-NM-8Y <sup>3</sup> | Eight 25 Gigabit Ethernet/10 Gigabit Ethernet/1 Gigabit Ethernet SFP+ module slots      |

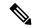

#### Note

- 1. These network modules are supported only on the C3850 and C9300 SKUs of the Cisco Catalyst 3850 Series Switches and Cisco Catalyst 9300 Series Switches respectively.
- 2. These network modules are supported only on the C9300 SKUs of the Cisco Catalyst 9300 Series Switches.
- **3.** These network modules are supported only on the C9300X SKUs of the Cisco Catalyst 9300 Series Switches.

The following table lists the network modules that are supported on the Cisco Catalyst 9300X-HXN Series Switches and the ports that are usable on each of these network module:

Table 4: Network Modules Supported on Catalyst 9300X-HXN Series Switches

| Network Module              | Cisco IOS XE Cupertino 17.7.1 and<br>Previous Releases | Cisco IOS XE Cupertino 17.8.1 and<br>Later Releases                                                     |
|-----------------------------|--------------------------------------------------------|----------------------------------------------------------------------------------------------------|
| C9300X-NM-8Y (8x25G)        | Ports 1 to 4 usable.                                   | Ports 1 to 6 usable. Ports 7 and 8 are permanently disabled.                                            |
| C9300X-NM-8M (8xmGig)       | Ports 1 to 4 usable.                                   | Ports 1 to 6 usable. Ports 7 and 8 are permanently disabled.                                            |
| C9300X-NM-2C (2x100G/2x40G) | Ports 1 to 2 usable. No breakout cable support.        | Ports 1 and 2 usable. Breakout cable supported only on port 1. No support for breakout cable on port 2. |

# **Optics Modules**

Cisco Catalyst Series Switches support a wide range of optics and the list of supported optics is updated on a regular basis. Use the Transceiver Module Group (TMG) Compatibility Matrix tool, or consult the tables at this URL for the latest transceiver module compatibility information: https://www.cisco.com/en/US/products/hw/modules/ps5455/products device support tables list.html

# **Compatibility Matrix**

The following table provides software compatibility information between Cisco Catalyst 9300 Series Switches, Cisco Identity Services Engine, Cisco Access Control Server, and Cisco Prime Infrastructure.

| Catalyst 9300     | Cisco Identity<br>Services Engine                                       | Cisco Access<br>Control Server | Cisco Prime Infrastructure                                                                                                    |
|-------------------|-------------------------------------------------------------------------|--------------------------------|----------------------------------------------------------------------------------------------------|
| Cupertino 17.7.1  | 3.1 3.0 latest patch 2.7 latest patch 2.6 latest patch 2.4 latest patch | -                              | C9300, C9300L, and C9300X: PI 3.10 + PI 3.10 latest maintenance release + PI 3.10 latest device pack  See Cisco Prime Infrastructure 3.10 → Downloads. |
| Bengaluru 17.6.7  | 3.1 3.0 latest patch 2.7 latest patch 2.6 latest patch 2.4 latest patch | -                              | C9300, C9300L, and C9300X: PI 3.10 + PI 3.10 latest maintenance release + PI 3.10 latest device pack  See Cisco Prime Infrastructure 3.10 → Downloads. |
| Bengaluru 17.6.6a | 3.1 3.0 latest patch 2.7 latest patch 2.6 latest patch 2.4 latest patch | -                              | C9300, C9300L, and C9300X: PI 3.10 + PI 3.10 latest maintenance release + PI 3.10 latest device pack  See Cisco Prime Infrastructure 3.10 → Downloads. |
| Bengaluru 17.6.6  | 3.1 3.0 latest patch 2.7 latest patch 2.6 latest patch 2.4 latest patch | -                              | C9300, C9300L, and C9300X: PI 3.10 + PI 3.10 latest maintenance release + PI 3.10 latest device pack  See Cisco Prime Infrastructure 3.10 → Downloads. |
| Bengaluru 17.6.5  | 3.1 3.0 latest patch 2.7 latest patch 2.6 latest patch 2.4 latest patch | -                              | C9300, C9300L, and C9300X: PI 3.10 + PI 3.10 latest maintenance release + PI 3.10 latest device pack  See Cisco Prime Infrastructure 3.10 → Downloads. |

| Catalyst 9300    | Cisco Identity<br>Services Engine                                       | Cisco Access<br>Control Server | Cisco Prime Infrastructure                                                                                                    |
|------------------|-------------------------------------------------------------------------|--------------------------------|----------------------------------------------------------------------------------------------------|
| Bengaluru 17.6.4 | 3.1 3.0 latest patch 2.7 latest patch                                   | -                              | C9300, C9300L, and C9300X: PI 3.10 + PI 3.10 latest maintenance release + PI 3.10 latest device pack                                                   |
|                  | 2.6 latest patch 2.4 latest patch                                       |                                | See Cisco Prime Infrastructure 3.10 → <b>Downloads</b> .                                                                                               |
| Bengaluru 17.6.3 | 3.1 3.0 latest patch 2.7 latest patch 2.6 latest patch 2.4 latest patch | -                              | C9300, C9300L, and C9300X: PI 3.10 + PI 3.10 latest maintenance release + PI 3.10 latest device pack  See Cisco Prime Infrastructure 3.10 → Downloads. |
| Bengaluru 17.6.2 | 3.1 3.0 latest patch 2.7 latest patch 2.6 latest patch 2.4 latest patch | -                              | C9300, C9300L, and C9300X: PI 3.10 + PI 3.10 latest maintenance release + PI 3.10 latest device pack  See Cisco Prime Infrastructure 3.10 → Downloads. |
| Bengaluru 17.6.1 | 3.1 3.0 latest patch 2.7 latest patch 2.6 latest patch 2.4 latest patch | -                              | C9300, C9300L, and C9300X: PI 3.9 + PI 3.9 latest maintenance release + PI 3.9 latest device pack  See Cisco Prime Infrastructure 3.9 → Downloads.     |
| Bengaluru 17.5.1 | 3.0 Patch 1<br>2.7 Patch 2<br>2.6 Patch 7<br>2.4 Patch 13               | -                              | C9300, C9300L, and C9300X: PI 3.9 + PI 3.9 latest maintenance release + PI 3.9 latest device pack  See Cisco Prime Infrastructure 3.9 → Downloads.     |
| Bengaluru 17.4.1 | 3.0<br>2.7 Patch 2                                                      | -                              | C9300 and C9300L: PI 3.9 + PI 3.9 latest maintenance release + PI 3.9 latest device pack  See Cisco Prime Infrastructure 3.9 → Downloads.              |

| Catalyst 9300     | Cisco Identity<br>Services Engine | Cisco Access<br>Control Server | Cisco Prime Infrastructure                                                                  |
|-------------------|-----------------------------------|--------------------------------|---------------------------------------------------------------------------------------------|
| Amsterdam 17.3.8a | 2.7                               | -                              | C9300 and C9300L: PI 3.10 + PI 3.10 latest maintenance release + PI 3.10 latest device pack |
|                   |                                   |                                | See Cisco Prime Infrastructure 3.10 → <b>Downloads</b> .                                    |
| Amsterdam 17.3.8  | 2.7                               | -                              | C9300 and C9300L: PI 3.10 + PI 3.10 latest maintenance release + PI 3.10 latest device pack |
|                   |                                   |                                | See Cisco Prime Infrastructure 3.10 → <b>Downloads</b> .                                    |
| Amsterdam 17.3.7  | 2.7                               | -                              | C9300 and C9300L: PI 3.10 + PI 3.10 latest maintenance release + PI 3.10 latest device pack |
|                   |                                   |                                | See Cisco Prime Infrastructure 3.10 → <b>Downloads</b> .                                    |
| Amsterdam 17.3.6  | 2.7                               | -                              | C9300 and C9300L: PI 3.10 + PI 3.10 latest maintenance release + PI 3.10 latest device pack |
|                   |                                   |                                | See Cisco Prime Infrastructure 3.10 → <b>Downloads</b> .                                    |
| Amsterdam 17.3.5  | 2.7                               | -                              | C9300 and C9300L: PI 3.9 + PI 3.9 latest maintenance release + PI 3.9 latest device pack    |
|                   |                                   |                                | See Cisco Prime Infrastructure 3.9 → <b>Downloads</b> .                                     |
| Amsterdam 17.3.4  | 2.7                               | -                              | C9300 and C9300L: PI 3.9 + PI 3.9 latest maintenance release + PI 3.9 latest device pack    |
|                   |                                   |                                | See Cisco Prime Infrastructure 3.9 → <b>Downloads</b> .                                     |
| Amsterdam 17.3.3  | 2.7                               | -                              | C9300 and C9300L: PI 3.9 + PI 3.9 latest maintenance release + PI 3.9 latest device pack    |
|                   |                                   |                                | See Cisco Prime Infrastructure 3.9 → <b>Downloads</b> .                                     |

| Catalyst 9300     | Cisco Identity<br>Services Engine | Cisco Access<br>Control Server | Cisco Prime Infrastructure                                                               |
|-------------------|-----------------------------------|--------------------------------|------------------------------------------------------------------------------------------|
| Amsterdam 17.3.2a | 2.7                               | -                              | C9300 and C9300L: PI 3.8 + PI 3.8 latest maintenance release + PI 3.8 latest device pack |
|                   |                                   |                                | See Cisco Prime Infrastructure 3.8 → <b>Downloads</b> .                                  |
| Amsterdam 17.3.1  | 2.7                               | -                              | C9300 and C9300L: PI 3.8 + PI 3.8 latest maintenance release + PI 3.8 latest device pack |
|                   |                                   |                                | See Cisco Prime Infrastructure 3.8 → <b>Downloads</b> .                                  |
| Amsterdam 17.2.1  | 2.7                               | -                              | C9300 and C9300L: PI 3.7 + PI 3.7 latest maintenance release + PI 3.7 latest device pack |
|                   |                                   |                                | See Cisco Prime Infrastructure 3.7 → <b>Downloads</b> .                                  |
| Amsterdam 17.1.1  | 2.7                               | -                              | C9300: PI 3.6 + PI 3.6 latest maintenance release + PI 3.6 latest device pack            |
|                   |                                   |                                | C9300L: -                                                                                |
|                   |                                   |                                | See Cisco Prime Infrastructure 3.6 → <b>Downloads</b> .                                  |
| Gibraltar 16.12.8 | 2.6                               | -                              | C9300: PI 3.9 + PI 3.9 latest maintenance release + PI 3.9 latest device pack            |
|                   |                                   |                                | C9300L: -                                                                                |
|                   |                                   |                                | See Cisco Prime Infrastructure 3.9 → Downloads.                                          |
| Gibraltar 16.12.7 | 2.6                               | -                              | C9300: PI 3.9 + PI 3.9 latest maintenance release + PI 3.9 latest device pack            |
|                   |                                   |                                | C9300L: -                                                                                |
|                   |                                   |                                | See Cisco Prime Infrastructure 3.9 → Downloads.                                          |
| Gibraltar 16.12.6 | 2.6                               | -                              | C9300: PI 3.9 + PI 3.9 latest maintenance release + PI 3.9 latest device pack            |
|                   |                                   |                                | C9300L: -                                                                                |
|                   |                                   |                                | See Cisco Prime Infrastructure 3.9 → Downloads.                                          |

| Catalyst 9300      | Cisco Identity<br>Services Engine | Cisco Access<br>Control Server | Cisco Prime Infrastructure                                                    |
|--------------------|-----------------------------------|--------------------------------|-------------------------------------------------------------------------------|
| Gibraltar 16.12.5b | 2.6                               | -                              | C9300: PI 3.9 + PI 3.9 latest maintenance release + PI 3.9 latest device pack |
|                    |                                   |                                | C9300L: -                                                                     |
|                    |                                   |                                | See Cisco Prime Infrastructure 3.9 → Downloads.                               |
| Gibraltar 16.12.5  | 2.6                               | -                              | C9300: PI 3.9 + PI 3.9 latest maintenance release + PI 3.9 latest device pack |
|                    |                                   |                                | C9300L: -                                                                     |
|                    |                                   |                                | See Cisco Prime Infrastructure 3.9 → Downloads.                               |
| Gibraltar 16.12.4  | 2.6                               | -                              | C9300: PI 3.8 + PI 3.8 latest maintenance release + PI 3.8 latest device pack |
|                    |                                   |                                | C9300L: -                                                                     |
|                    |                                   |                                | See Cisco Prime Infrastructure 3.8 → Downloads.                               |
| Gibraltar 16.12.3a | 2.6                               | -                              | C9300: PI 3.5 + PI 3.5 latest maintenance release + PI 3.5 latest device pack |
|                    |                                   |                                | C9300L: -                                                                     |
|                    |                                   |                                | See Cisco Prime Infrastructure 3.5 → <b>Downloads</b> .                       |
| Gibraltar 16.12.3  | 2.6                               | -                              | C9300: PI 3.5 + PI 3.5 latest maintenance release + PI 3.5 latest device pack |
|                    |                                   |                                | C9300L: -                                                                     |
|                    |                                   |                                | See Cisco Prime Infrastructure 3.5 → <b>Downloads</b> .                       |
| Gibraltar 16.12.2  | 2.6                               | -                              | C9300: PI 3.5 + PI 3.5 latest maintenance release + PI 3.5 latest device pack |
|                    |                                   |                                | C9300L: -                                                                     |
|                    |                                   |                                | See Cisco Prime Infrastructure 3.5 → <b>Downloads</b> .                       |
| Gibraltar 16.12.1  | 2.6                               | -                              | C9300: PI 3.5 + PI 3.5 latest maintenance release + PI 3.5 latest device pack |
|                    |                                   |                                | C9300L: -                                                                     |
|                    |                                   |                                | See Cisco Prime Infrastructure 3.5 → <b>Downloads</b> .                       |

| Catalyst 9300     | Cisco Identity<br>Services Engine | Cisco Access<br>Control Server | Cisco Prime Infrastructure                                                                                                    |
|-------------------|-----------------------------------|--------------------------------|----------------------------------------------------------------------------------------------------|
| Gibraltar 16.11.1 | 2.6<br>2.4 Patch 5                | 5.4<br>5.5                     | PI 3.4 + PI 3.4 latest maintenance release<br>+ PI 3.4 latest device pack<br>See Cisco Prime Infrastructure 3.4 →<br>Downloads.         |
| Gibraltar 16.10.1 | 2.3 Patch 1<br>2.4 Patch 1        | 5.4 5.5                        | PI 3.4 + PI 3.4 latest maintenance release<br>+ PI 3.4 latest device pack<br>See Cisco Prime Infrastructure 3.4→<br>Downloads.          |
| Fuji 16.9.8       | 2.5 2.1                           | 5.4<br>5.5                     | PI 3.9 + PI 3.9 latest maintenance release<br>+ PI 3.9 latest device pack<br>See Cisco Prime Infrastructure 3.9 →<br><b>Downloads</b> . |
| Fuji 16.9.7       | 2.5<br>2.1                        | 5.4<br>5.5                     | PI 3.9 + PI 3.9 latest maintenance release<br>+ PI 3.9 latest device pack<br>See Cisco Prime Infrastructure 3.9 →<br><b>Downloads</b> . |
| Fuji 16.9.6       | 2.3 Patch 1<br>2.4 Patch 1        | 5.4<br>5.5                     | PI 3.4 + PI 3.4 latest maintenance release<br>+ PI 3.4 latest device pack<br>See Cisco Prime Infrastructure 3.4→<br>Downloads.          |
| Fuji 16.9.5       | 2.3 Patch 1<br>2.4 Patch 1        | 5.4<br>5.5                     | PI 3.4 + PI 3.4 latest maintenance release<br>+ PI 3.4 latest device pack<br>See Cisco Prime Infrastructure 3.4→<br>Downloads.          |
| Fuji 16.9.4       | 2.3 Patch 1<br>2.4 Patch 1        | 5.4<br>5.5                     | PI 3.4 + PI 3.4 latest maintenance release<br>+ PI 3.4 latest device pack<br>See Cisco Prime Infrastructure 3.4→<br>Downloads.          |
| Fuji 16.9.3       | 2.3 Patch 1<br>2.4 Patch 1        | 5.4<br>5.5                     | PI 3.4 + PI 3.4 latest maintenance release<br>+ PI 3.4 latest device pack<br>See Cisco Prime Infrastructure 3.4→<br>Downloads.          |
| Fuji 16.9.2       | 2.3 Patch 1<br>2.4 Patch 1        | 5.4<br>5.5                     | PI 3.4 + PI 3.4 latest maintenance release<br>+ PI 3.4 latest device pack<br>See Cisco Prime Infrastructure 3.4→<br>Downloads.          |

| Catalyst 9300   | Cisco Identity<br>Services Engine | Cisco Access<br>Control Server | Cisco Prime Infrastructure                                                |
|-----------------|-----------------------------------|--------------------------------|---------------------------------------------------------------------------|
| Fuji 16.9.1     | 2.3 Patch 1                       | 5.4                            | PI 3.4 + PI 3.4 latest device pack                                        |
|                 | 2.4 Patch 1                       | 5.5                            | See Cisco Prime Infrastructure 3.4→ <b>Downloads</b> .                    |
| Fuji 16.8.1a    | 2.3 Patch 1<br>2.4                | 5.4<br>5.5                     | PI 3.3 + PI 3.3 latest maintenance release<br>+ PI 3.3 latest device pack |
|                 |                                   |                                | See Cisco Prime Infrastructure 3.3→ <b>Downloads</b> .                    |
| Everest 16.6.4a | 2.2                               | 5.4                            | PI 3.1.6 + Device Pack 13                                                 |
|                 | 2.3                               | 5.5                            | See Cisco Prime Infrastructure 3.1 → <b>Downloads</b> .                   |
| Everest 16.6.4  | 2.2                               | 5.4                            | PI 3.1.6 + Device Pack 13                                                 |
|                 | 2.3                               | 5.5                            | See Cisco Prime Infrastructure 3.1 → <b>Downloads</b> .                   |
| Everest 16.6.3  | 2.2                               | 5.4                            | PI 3.1.6 + Device Pack 13                                                 |
|                 | 2.3                               | 5.5                            | See Cisco Prime Infrastructure 3.1 → <b>Downloads</b>                     |
| Everest 16.6.2  | 2.2                               | 5.4                            | PI 3.1.6 + Device Pack 13                                                 |
|                 | 2.3                               | 5.5                            | See Cisco Prime Infrastructure 3.1 → <b>Downloads</b>                     |
| Everest 16.6.1  | 2.2                               | 5.4                            | PI 3.1.6 + Device Pack 13                                                 |
|                 |                                   | 5.5                            | See Cisco Prime Infrastructure 3.1 → <b>Downloads</b>                     |
| Everest 16.5.1a | 2.1 Patch 3                       | 5.4                            | -                                                                         |
|                 |                                   | 5.5                            |                                                                           |

# **Web UI System Requirements**

The following subsections list the hardware and software required to access the Web UI:

#### **Minimum Hardware Requirements**

| Processor Speed                 | DRAM                | Number of Colors | Resolution              | Font Size |
|---------------------------------|---------------------|------------------|-------------------------|-----------|
| 233 MHz<br>minimum <sup>4</sup> | 512 MB <sup>5</sup> | 256              | 1280 x 800 or<br>higher | Small     |

- <sup>4</sup> We recommend 1 GHz
- <sup>5</sup> We recommend 1 GB DRAM

#### **Software Requirements**

#### **Operating Systems**

- Windows 10 or later
- Mac OS X 10.9.5 or later

#### **Browsers**

- Google Chrome—Version 59 or later (On Windows and Mac)
- Microsoft Edge
- Mozilla Firefox—Version 54 or later (On Windows and Mac)
- Safari—Version 10 or later (On Mac)

## **ROMMON Versions**

ROMMON, also known as the boot loader, is firmware that runs when the device is powered up or reset. It initializes the processor hardware and boots the operating system software (Cisco IOS XE software image). The ROMMON is stored on the following Serial Peripheral Interface (SPI) flash devices on your switch:

- Primary: The ROMMON stored here is the one the system boots every time the device is powered-on or reset.
- Golden: The ROMMON stored here is a backup copy. If the one in the primary is corrupted, the system automatically boots the ROMMON in the golden SPI flash device.

ROMMON upgrades may be required to resolve firmware defects, or to support new features, but there may not be new versions with every release.

| Release           | ROMMON Version<br>(C9300 Models) | ROMMON Version<br>(C9300L Models) | ROMMON Version<br>(C9300X Models) | ROMMON Version<br>(C9300LM Models) |
|-------------------|----------------------------------|-----------------------------------|-----------------------------------|------------------------------------|
| Cupertino 17.7.1  | 17.6.1r[FC2]                     | 17.6.1r[FC2]                      | 17.5.1r                           | -                                  |
| Bengaluru 17.6.7  | 17.6.1r[FC2]                     | 17.8.1r[FC2]                      | 17.5.1r                           | -                                  |
| Bengaluru 17.6.6a | 17.6.1r[FC2]                     | 17.8.1r[FC2]                      | 17.5.1r                           | -                                  |
| Bengaluru 17.6.6  | 17.6.1r[FC2]                     | 17.8.1r[FC2]                      | 17.5.1r                           | -                                  |
| Bengaluru 17.6.5  | 17.6.1r[FC2]                     | 17.8.1r[FC2]                      | 17.5.1r                           | -                                  |
| Bengaluru 17.6.4  | 17.6.1r[FC2]                     | 17.8.1r[FC2]                      | 17.5.1r                           | -                                  |
| Bengaluru 17.6.3  | 17.6.1r[FC2]                     | 17.8.1r[FC2]                      | 17.5.1r                           | -                                  |
| Bengaluru 17.6.2  | 17.6.1r[FC2]                     | 17.8.1r[FC2]                      | 17.5.1r                           | -                                  |

| Release           | ROMMON Version<br>(C9300 Models) | ROMMON Version<br>(C9300L Models) | ROMMON Version<br>(C9300X Models) | ROMMON Version<br>(C9300LM Models) |
|-------------------|----------------------------------|-----------------------------------|-----------------------------------|------------------------------------|
| Bengaluru 17.6.1  | 17.6.1r[FC2]                     | 17.8.1r[FC2]                      | 17.5.1r                           | -                                  |
| Bengaluru 17.5.1  | 17.5.2r                          | 17.4.1r[FC2]                      | 17.5.1r                           | -                                  |
| Bengaluru 17.4.1  | 17.4.1r                          | 17.4.1r[FC2]                      | -                                 | -                                  |
| Amsterdam 17.3.8a | 17.3.8r                          | 17.8.1r[FC2]                      | -                                 | -                                  |
| Amsterdam 17.3.8  | 17.3.8r                          | 17.8.1r[FC2]                      | -                                 | -                                  |
| Amsterdam 17.3.7  | 17.3.2r                          | 17.3.2r                           | -                                 | -                                  |
| Amsterdam 17.3.6  | 17.3.2r                          | 17.3.2r                           | -                                 | -                                  |
| Amsterdam 17.3.5  | 17.3.2r                          | 17.3.2r                           | -                                 | -                                  |
| Amsterdam 17.3.4  | 17.3.2r                          | 17.3.2r                           | -                                 | -                                  |
| Amsterdam 17.3.3  | 17.3.2r                          | 17.3.2r                           | -                                 | -                                  |
| Amsterdam 17.3.2a | 17.3.2r                          | 17.3.2r                           | -                                 | -                                  |
| Amsterdam 17.3.1  | 17.3.1r[FC2]                     | 17.1.1r [FC1]                     | -                                 | -                                  |
| Amsterdam 17.2.1  | 17.2.1r[FC1]                     | 17.1.1r[FC1]                      | -                                 | -                                  |
| Amsterdam 17.1.1  | 17.1.1r [FC1]                    | 17.1.1r [FC1]                     | -                                 | -                                  |

# **Upgrading the Switch Software**

This section covers the various aspects of upgrading or downgrading the device software.

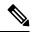

Note

You cannot use the Web UI to install, upgrade, or downgrade device software.

# **Finding the Software Version**

The package files for the Cisco IOS XE software are stored on the system board flash device (flash:).

You can use the **show version** privileged EXEC command to see the software version that is running on your switch.

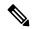

Note

Although the **show version** output always shows the software image running on the switch, the model name shown at the end of this display is the factory configuration and does not change if you upgrade the software license.

You can also use the **dir** *filesystem:* privileged EXEC command to see the directory names of other software images that you might have stored in flash memory.

## **Software Images**

| Release                       | Image Type                  | File Name                 |
|-------------------------------|-----------------------------|---------------------------|
| Cisco IOS XE Cupertino 17.7.1 | CAT9K_IOSXE                 | cat9k_iosxe.17.07.01.SPA  |
|                               | No Payload Encryption (NPE) | cat9k_iosxe_npe.17.07.01. |

# **Upgrading the ROMMON**

To know the ROMMON or bootloader version that applies to every major and maintenance release, see ROMMON Versions, on page 21.

You can upgrade the ROMMON before, or, after upgrading the software version. If a new ROMMON version is available for the software version you are upgrading to, proceed as follows:

• Upgrading the ROMMON in the primary SPI flash device

This ROMMON is upgraded automatically. When you upgrade from an existing release on your switch to a later or newer release for the first time, and there is a new ROMMON version in the new release, the system automatically upgrades the ROMMON in the primary SPI flash device, based on the hardware version of the switch.

• Upgrading the ROMMON in the golden SPI flash device

You must manually upgrade this ROMMON. Enter the **upgrade rom-monitor capsule golden switch** command in privileged EXEC mode.

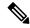

Note

• In case of a switch stack, perform the upgrade on the active switch and all members of the stack.

After the ROMMON is upgraded, it will take effect on the next reload. If you go back to an older release after this, the ROMMON is not downgraded. The updated ROMMON supports all previous releases.

### **Software Installation Commands**

| Summary of Software Installation Commands                                                   |                                                                                                    |  |
|---------------------------------------------------------------------------------------------|----------------------------------------------------------------------------------------------------|--|
| Supported starting from Cisco IOS XE Everest 16.6.2 and later releases                      |                                                                                                    |  |
| To install and activate the spec                                                            | ified file, and to commit changes to be persistent across reloads:                                                                           |  |
| install add file filename [activate commit]                                                 |                                                                                                    |  |
| To separately install, activate, commit, cancel, or remove the installation file: install ? |                                                                                                    |  |
| add file tftp: filename                                                                     | Copies the install file package from a remote location to the device and performs a compatibility check for the platform and image versions. |  |

| Summary of Software Installation Commands                              |                                                                                                    |
|------------------------------------------------------------------------|----------------------------------------------------------------------------------------------------|
| Supported starting from Cisco IOS XE Everest 16.6.2 and later releases |                                                                                                    |
| activate [auto-abort-timer]                                            | Activates the file, and reloads the device. The <b>auto-abort-timer</b> keyword automatically rolls back image activation. |
| commit                                                                 | Makes changes persistent over reloads.                                                                                     |
| rollback to committed                                                  | Rolls back the update to the last committed version.                                                                       |
| abort                                                                  | Cancels file activation, and rolls back to the version that was running before the current installation procedure started. |
| remove                                                                 | Deletes all unused and inactive software installation files.                                                               |

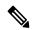

Note

The **request platform software** commands are deprecated starting from Cisco IOS XE Gibraltar 16.10.1. The commands are visible on the CLI in this release and you can configure them, but we recommend that you use the **install** commands to upgrade or downgrade.

| Summary of request platform software Commands  Device# request platform software package ? |                                                                            |
|--------------------------------------------------------------------------------------------|----------------------------------------------------------------------------|
|                                                                                            |                                                                            |
| сору                                                                                       | Copies package to media                                                    |
| describe                                                                                   | Describes package content                                                  |
| expand                                                                                     | Expands all-in-one package to media                                        |
| install                                                                                    | Installs the package                                                       |
| uninstall                                                                                  | Uninstalls the package                                                     |
| verify                                                                                     | Verifies In Service Software Upgrade (ISSU) software package compatibility |

# **Upgrading in Install Mode**

Follow these instructions to upgrade from one release to another, in install mode. To perform a software image upgrade, you must be booted into IOS through **boot flash:packages.conf**.

#### Before you begin

Note that you can use this procedure for the following upgrade scenarios:

| When upgrading from                                            | Use these commands                                                           | To upgrade to                 |
|----------------------------------------------------------------|------------------------------------------------------------------------------|-------------------------------|
| Cisco IOS XE Everest 16.5.1a or<br>Cisco IOS XE Everest 16.6.1 | Only request platform software commands                                      | Cisco IOS XE Cupertino 17.7.x |
| Cisco IOS XE Everest 16.6.2 and all later releases             | Either install commands or request platform software commands <sup>6</sup> . |                               |

<sup>&</sup>lt;sup>6</sup> The **request platform software** commands are deprecated. So although they are still visible on the CLI, we recommend that you use **install** commands.

The sample output in this section displays upgrade from Cisco IOS XE Bengaluru 17.6.1 to Cisco IOS XE Cupertino 17.7.1 using **install** commands only.

#### **Procedure**

#### Step 1 Clean-up

#### install remove inactive

Use this command to clean-up old installation files in case of insufficient space and to ensure that you have at least 1GB of space in flash, to expand a new image.

The following sample output displays the cleaning up of unused files, by using the **install remove inactive** command:

#### Switch# install remove inactive

```
install remove: START Mon Jul 19 19:51:48 PDT 2021
Cleaning up unnecessary package files
Scanning boot directory for packages ... done.
Preparing packages list to delete ...
    cat9k-cc srdriver.17.06.01.SPA.pkg
      File is in use, will not delete.
    cat9k-espbase.17.06.01.SPA.pkg
      File is in use, will not delete.
    cat9k-guestshell.17.06.01.SPA.pkg
      File is in use, will not delete.
    cat9k-rpbase.17.06.01.SPA.pkg
      File is in use, will not delete.
    cat9k-rpboot.17.06.01.SPA.pkg
      File is in use, will not delete.
    cat9k-sipbase.17.06.01.SPA.pkg
      File is in use, will not delete.
    cat9k-sipspa.17.06.01.SPA.pkg
      File is in use, will not delete.
    cat9k-srdriver.17.06.01.SPA.pkg
      File is in use, will not delete.
    cat9k-webui.17.06.01.SPA.pkg
      File is in use, will not delete.
    cat9k-wlc.17.06.01.SPA.pkg
      File is in use, will not delete.
    packages.conf
      File is in use, will not delete.
  done.
The following files will be deleted:
[switch 1]:
/flash/cat9k-cc srdriver.17.06.01.SPA.pkg
/flash/cat9k-espbase.17.06.01.SPA.pkg
/flash/cat9k-guestshell.17.06.01.SPA.pkg
```

```
/flash/cat9k-rpbase.17.06.01.SPA.pkg
/flash/cat9k-rpboot.17.06.01.SPA.pkg
/flash/cat9k-sipbase.17.06.01.SPA.pkg
/flash/cat9k-sipspa.17.06.01.SPA.pkg
/flash/cat9k-srdriver.17.06.01.SPA.pkg
/flash/cat9k-webui.17.06.01.SPA.pkg
/flash/cat9k-webci.17.06.01.SPA.pkg
/flash/packages.conf
```

#### Do you want to remove the above files? [y/n]y

```
[switch 1]:
Deleting file flash:cat9k-cc srdriver.17.06.01.SPA.pkg ... done.
Deleting file flash:cat9k-espbase.17.06.01.SPA.pkg ... done.
Deleting file flash:cat9k-guestshell.17.06.01.SPA.pkg ... done.
Deleting file flash:cat9k-rpbase.17.06.01.SPA.pkg ... done.
Deleting file flash:cat9k-rpboot.17.06.01.SPA.pkg ... done.
Deleting file flash:cat9k-sipbase.17.06.01.SPA.pkg ... done.
Deleting file flash:cat9k-sipspa.17.06.01.SPA.pkg ... done.
Deleting file flash:cat9k-srdriver.17.06.01.SPA.pkg ... done.
Deleting file flash:cat9k-webui.17.06.01.SPA.pkg ... done.
Deleting file flash:cat9k-wlc.17.06.01.SPA.pkg ... done.
Deleting file flash:packages.conf ... done.
SUCCESS: Files deleted.
--- Starting Post Remove Cleanup ---
Performing Post Remove Cleanup on all members
[1] Post Remove Cleanup package(s) on switch 1
[1] Finished Post Remove Cleanup on switch 1
Checking status of Post_Remove_Cleanup on [1]
Post Remove Cleanup: Passed on [1]
Finished Post Remove Cleanup
SUCCESS: install_remove Mon Jul 19 19:52:25 PDT 2021
Switch#
<output truncated>
```

#### **Step 2** Copy new image to flash

#### a) **copy tftp:**[[//location]/directory]/filename**flash:**

Use this command to copy the new image from a TFTP server to flash memory. The location is either an IP address or a host name. The filename is specified relative to the directory used for file transfers. Skip this step if you want to use the new image from a TFTP server.

#### b) dir flash:

Use this command to confirm that the image has been successfully copied to flash.

```
Switch# dir flash:*.bin
Directory of flash:/*.bin
Directory of flash:/
434184 -rw- 601216545     Jul 19 2021 10:18:11 -07:00 cat9k iosxe.17.06.01.SPA.bin
```

```
11353194496 bytes total (8976625664 bytes free)
```

#### **Step 3** Set boot variable

#### a) no boot system

Use this command to reset the boot variable. This command removes the startup system image specification. Otherwise, the switch may boot a previously configured boot image.

```
Switch(config) # no boot system
```

#### b) boot system flash:packages.conf

Use this command to set the boot variable to **flash:packages.conf**.

```
Switch(config) # boot system flash:packages.conf
```

#### c) no boot manual

Use this command to configure the switch to auto-boot.

```
Switch(config) # no boot manual
Switch(config) # exit
```

#### d) write memory

Use this command to save boot settings.

```
Switch# write memory
```

#### e) show boot

Use this command to verify the boot variable (packages.conf) and manual boot setting (no):

```
Switch# show boot
Current Boot Variables:
BOOT variable = flash:packages.conf;
Boot Variables on next reload:
BOOT variable = flash:packages.conf;
Manual Boot = no
Enable Break = yes
Boot Mode = DEVICE
iPXE Timeout = 0
```

#### **Step 4** Install image to flash

#### install add file activate commit

Use this command to install the image.

We recommend that you point to the source image on your TFTP server or the flash drive of the *active* switch, if you have copied the image to flash memory. If you point to an image on the flash or USB drive of a member switch (instead of the active), you must specify the exact flash or USB drive - otherwise installation fails. For example, if the image is on the flash drive of member switch 3 (flash-3): Switch# install add file flash-3:cat9k\_iosxe.17.07.01.SPA.bin activate commit.

The following sample output displays installation of the Cisco IOS XE Cupertino 17.7.1 software image in the flash memory:

```
Switch# install add file flash:cat9k_iosxe.17.07.01.SPA.bin activate commit install_add_activate_commit: START Mon Jul 19 15:37:20 PDT 2021 install_add_activate_commit: Adding PACKAGE
```

```
install add activate commit: Checking whether new add is allowed ....
--- Starting initial file syncing ---
[2]: Copying flash:cat9k iosxe.17.07.01.SPA.bin from switch 2 to switch 1 3 4
[1 3 4]: Finished copying to switch 1 switch 3 switch 4
Info: Finished copying flash:cat9k iosxe.17.07.01.SPA.bin to the selected switch(es)
Finished initial file syncing
--- Starting Add ---
Performing Add on all members
  [1] Add package(s) on switch 1
  [1] Finished Add on switch 1
  [2] Add package(s) on switch 2
  [2] Finished Add on switch 2
  [3] Add package(s) on switch 3
  [3] Finished Add on switch 3
  [4] Add package(s) on switch 4
  [4] Finished Add on switch 4
Checking status of Add on [1 2 3 4]
Add: Passed on [1 2 3 4]
Finished Add
Image added. Version: 17.07.01
install add activate commit: Activating PACKAGE
Following packages shall be activated:
/flash/cat9k-wlc.17.07.01.SPA.pkg
/flash/cat9k-webui.17.07.01.SPA.pkg
/flash/cat9k-srdriver.17.07.01.SPA.pkg
/flash/cat9k-sipspa.17.07.01.SPA.pkg
/flash/cat9k-sipbase.17.07.01.SPA.pkg
/flash/cat9k-rpboot.17.07.01.SPA.pkg
/flash/cat9k-rpbase.17.07.01.SPA.pkg
/flash/cat9k-lni.17.07.01.SPA.pkg
/flash/cat9k-guestshell.17.07.01.SPA.pkg
/flash/cat9k-espbase.17.07.01.SPA.pkg
/flash/cat9k-cc srdriver.17.07.01.SPA.pkg
--- Starting Activate ---
Performing Activate on all members
  [1] Activate package(s) on switch 1
     -- Starting list of software package changes ---
    Old files list:
      Removed cat9k-cc srdriver.17.06.01.SPA.pkg
      Removed cat9k-espbase.17.06.01.SPA.pkg
      Removed cat9k-guestshell.17.06.01.SPA.pkg
      Removed cat9k-rpbase.17.06.01.SPA.pkg
      Removed cat9k-rpboot.17.06.01.SPA.pkg
      Removed cat9k-sipbase.17.06.01.SPA.pkg
      Removed cat9k-sipspa.17.06.01.SPA.pkg
      Removed cat9k-srdriver.17.06.01.SPA.pkg
      Removed cat9k-webui.17.06.01.SPA.pkg
      Removed cat9k-wlc.17.06.01.SPA.pkg
    New files list:
      Added cat9k-cc srdriver.17.07.01.SPA.pkg
      Added cat9k-espbase.17.07.01.SPA.pkg
      Added cat9k-questshell.17.07.01.SPA.pkg
      Added cat9k-lni.17.07.01.SPA.pkg
      Added cat9k-rpbase.17.07.01.SPA.pkg
      Added cat9k-rpboot.17.07.01.SPA.pkg
      Added cat9k-sipbase.17.07.01.SPA.pkg
      Added cat9k-sipspa.17.07.01.SPA.pkg
      Added cat9k-srdriver.17.07.01.SPA.pkg
      Added cat9k-webui.17.07.01.SPA.pkg
      Added cat9k-wlc.17.07.01.SPA.pkg
    Finished list of software package changes
```

```
[1] Finished Activate on switch 1
[2] Activate package(s) on switch 2
   -- Starting list of software package changes ---
 Old files list:
   Removed cat9k-cc srdriver.17.06.01.SPA.pkg
   Removed cat9k-espbase.17.06.01.SPA.pkg
   Removed cat9k-guestshell.17.06.01.SPA.pkg
   Removed cat9k-rpbase.17.06.01.SPA.pkg
   Removed cat9k-rpboot.17.06.01.SPA.pkg
   Removed cat9k-sipbase.17.06.01.SPA.pkg
   Removed cat9k-sipspa.17.06.01.SPA.pkg
   Removed cat9k-srdriver.17.06.01.SPA.pkg
   Removed cat9k-webui.17.06.01.SPA.pkg
   Removed cat9k-wlc.17.06.01.SPA.pkg
 New files list:
   Added cat9k-cc srdriver.17.07.01.SPA.pkg
   Added cat9k-espbase.17.07.01.SPA.pkg
   Added cat9k-guestshell.17.07.01.SPA.pkg
   Added cat9k-lni.17.07.01.SPA.pkg
   Added cat9k-rpbase.17.07.01.SPA.pkg
   Added cat9k-rpboot.17.07.01.SPA.pkg
   Added cat9k-sipbase.17.07.01.SPA.pkg
   Added cat9k-sipspa.17.07.01.SPA.pkg
   Added cat9k-srdriver.17.07.01.SPA.pkg
   Added cat9k-webui.17.07.01.SPA.pkg
   Added cat9k-wlc.17.07.01.SPA.pkg
 Finished list of software package changes
[2] Finished Activate on switch 2
[3] Activate package(s) on switch 3
   -- Starting list of software package changes ---
 Old files list:
   Removed cat9k-cc srdriver.17.06.01.SPA.pkg
   Removed cat9k-espbase.17.06.01.SPA.pkg
   Removed cat9k-guestshell.17.06.01.SPA.pkg
   Removed cat9k-rpbase.17.06.01.SPA.pkg
   Removed cat9k-rpboot.17.06.01.SPA.pkg
   Removed cat9k-sipbase.17.06.01.SPA.pkg
   Removed cat9k-sipspa.17.06.01.SPA.pkg
   Removed cat9k-srdriver.17.06.01.SPA.pkg
   Removed cat9k-webui.17.06.01.SPA.pkg
   Removed cat9k-wlc.17.06.01.SPA.pkg
 New files list:
   Added cat9k-cc srdriver.17.07.01.SPA.pkg
   Added cat9k-espbase.17.07.01.SPA.pkg
   Added cat9k-guestshell.17.07.01.SPA.pkg
   Added cat9k-lni.17.07.01.SPA.pkg
   Added cat9k-rpbase.17.07.01.SPA.pkg
   Added cat9k-rpboot.17.07.01.SPA.pkg
   Added cat9k-sipbase.17.07.01.SPA.pkg
   Added cat9k-sipspa.17.07.01.SPA.pkg
   Added cat9k-srdriver.17.07.01.SPA.pkg
   Added cat9k-webui.17.07.01.SPA.pkg
   Added cat9k-wlc.17.07.01.SPA.pkg
 Finished list of software package changes
[3] Finished Activate on switch 3
[4] Activate package(s) on switch 4
 --- Starting list of software package changes ---
 Old files list:
   Removed cat9k-cc srdriver.17.06.01.SPA.pkg
   Removed cat9k-espbase.17.06.01.SPA.pkg
   Removed cat9k-guestshell.17.06.01.SPA.pkg
   Removed cat9k-rpbase.17.06.01.SPA.pkg
   Removed cat9k-rpboot.17.06.01.SPA.pkg
   Removed cat9k-sipbase.17.06.01.SPA.pkg
```

```
Removed cat9k-sipspa.17.06.01.SPA.pkg
      Removed cat9k-srdriver.17.06.01.SPA.pkg
      Removed cat9k-webui.17.06.01.SPA.pkg
      Removed cat9k-wlc.17.06.01.SPA.pkg
    New files list:
      Added cat9k-cc srdriver.17.07.01.SPA.pkg
      Added cat9k-espbase.17.07.01.SPA.pkg
      Added cat9k-questshell.17.07.01.SPA.pkg
      Added cat9k-lni.17.07.01.SPA.pkg
      Added cat9k-rpbase.17.07.01.SPA.pkg
      Added cat9k-rpboot.17.07.01.SPA.pkg
      Added cat9k-sipbase.17.07.01.SPA.pkg
      Added cat9k-sipspa.17.07.01.SPA.pkg
      Added cat9k-srdriver.17.07.01.SPA.pkg
      Added cat9k-webui.17.07.01.SPA.pkg
      Added cat9k-wlc.17.07.01.SPA.pkg
    Finished list of software package changes
  [4] Finished Activate on switch 4
Checking status of Activate on [1 2 3 4]
Activate: Passed on [1 2 3 4]
Finished Activate
--- Starting Commit ---
Performing Commit on all members
  [1] Commit package(s) on switch 1
  [1] Finished Commit on switch 1
  [2] Commit package(s) on switch 2
  [2] Finished Commit on switch 2
  [3] Commit package(s) on switch 3
  [3] Finished Commit on switch 3
  [4] Commit package(s) on switch 4
  [4] Finished Commit on switch 4
Checking status of Commit on [1 2 3 4]
Commit: Passed on [1 2 3 4]
Finished Commit
Send model notification for install add activate commit before reload
[1 2 3 4]: Performing Upgrade_Service
*Jul 19 15:47:28.095: %IOSXEBOOT-4-BOOTLOADER UPGRADE: (local/local): Starting boot preupgrade
300+0 records in
300+0 records out
307200 bytes (307 kB, 300 KiB) copied, 0.315817 s, 973 kB/s
AppGigabitEthernet port has the latest Firmware
MM [1] MCU version 191 sw ver 196
MM [2] MCU version 191 sw ver 196
Front-end Microcode IMG MGR: found 4 microcode images for 1 device.
Image for front-end 0: /tmp/microcode update/front end/fe type 6 0 update needed: no
Image for front-end 0: /tmp/microcode update/front end/fe type 6 1 update needed: yes
Image for front-end 0: /tmp/microcode update/front end/fe type 6 2 update needed: yes
Image for front-end 0: /tmp/microcode update/front end/fe type 6 3 update needed: no
Front-end Microcode IMG MGR: Preparing to program device microcode...
Front-end Microcode IMG MGR: Preparing to program device[0], index=0 ...594412 bytes....
Front-end Microcode IMG MGR: Preparing to program device[0], index=1 ...440976 bytes.
Front-end Microcode IMG MGR: Programming device 0...rwRrrrrrrw..
```

```
Front-end Microcode IMG MGR: Preparing to program device[0], index=2 ...24506 bytes.
Front-end Microcode IMG MGR: Programming device
0 \dots \texttt{rrrrrw..0\$...10\$....20\$.....30\$....40\$....50\$.....60\$.....70\$.....80\$....90\$....100\$w}
Wating for MCU to come up .....Rr!
Front-end Microcode IMG MGR: Microcode programming complete for device 0.
Front-end Microcode IMG MGR: Preparing to program device[0], index=3 ...90974 bytes....
Skipped[3].
Front-end Microcode IMG MGR: Microcode programming complete in 298 seconds
MCU UPGRADE COMPLETED!!... SUCCESS: Upgrade Service finished
Install will reload the system now!
Switch#
Chassis 2 reloading, reason - Reload command
Jul 19 15:52:36.588: %PMAN-5-EXITACTION: F0/0: pvp: Process manager is exiting: reload fp
action requested
Jul 19 15:52:38.199: %PMAN-5-EXITACTION: RO/O: pvp: Process manager is exiting: rp processes
exit with reload switch code
Initializing Hardware.....
System Bootstrap, Version 17.3.1r[FC2], RELEASE SOFTWARE (P)
Compiled Wed 04/29/2021 12:55:25.08 by rel
Current ROMMON image : Primary
Last reset cause : SoftwareReload
C9300-48P platform with 8388608 Kbytes of main memory
Preparing to autoboot. [Press Ctrl-C to interrupt]
boot: attempting to boot from [flash:packages.conf]
boot: reading file packages.conf
Waiting for 120 seconds for other switches to boot
Switch number is 2
<output truncated>
```

Note The system reloads automatically after executing the **install add file activate commit** command. You do not have to manually reload the system.

#### **Step 5** Verify installation

After the software has been successfully installed, use the **dir flash:** command to verify that the flash partition has ten new .pkg files and two .conf files.

#### a) dir flash:\*.pkg

The following is sample output of the **dir flash:\*.pkg** command:

```
Switch# dir flash:*.pkg
Directory of flash:/
```

```
75140 -rw- 2012104
                    Mar 17 2021 09:52:41 -07:00 cat9k-cc srdriver.17.06.01.SPA.pkg
475141 -rw- 70333380 Mar 17 2021 09:52:44 -07:00 cat9k-espbase.17.06.01.SPA.pkg
475142 -rw- 13256
                    Mar 17 2021 09:52:44 -07:00 cat9k-questshell.17.06.01.SPA.pkg
475143 -rw- 349635524 Mar 17 2021 09:52:54 -07:00 cat9k-rpbase.17.06.01.SPA.pkg
475149 -rw- 24248187 Mar 17 2021 09:53:02 -07:00 cat9k-rpboot.17.06.01.SPA.pkg
                     Mar 17 2021 09:52:55 -07:00 cat9k-sipbase.17.06.01.SPA.pkg
475144 -rw- 25285572
475145 -rw- 20947908 Mar 17 2021 09:52:55 -07:00 cat9k-sipspa.17.06.01.SPA.pkg
475146 -rw- 2962372 Mar 17 2021 09:52:56 -07:00 cat9k-srdriver.17.06.01.SPA.pkg
475147 -rw- 13284288 Mar 17 2021 09:52:56 -07:00 cat9k-webui.17.06.01.SPA.pkg
475148 -rw- 13248 Mar 17 2021 09:52:56 -07:00 cat9k-wlc.17.06.01.SPA.pkg
491524 -rw- 25711568 Jul 19 2021 11:49:33 -07:00 cat9k-cc srdriver.17.07.01.SPA.pkg
491525 -rw- 78484428 Jul 19 2021 11:49:35 -07:00 cat9k-espbase.17.07.01.SPA.pkg
491526 -rw- 1598412 Jul 19 2021 11:49:35 -07:00 cat9k-guestshell.17.07.01.SPA.pkg
491527 -rw- 404153288 Jul 19 2021 11:49:47 -07:00 cat9k-rpbase.17.07.01.SPA.pkg
491533 -rw- 31657374 Jul 19 2021 11:50:09 -07:00 cat9k-rpboot.17.07.01.SPA.pkg
491528 -rw- 27681740
                     Jul 19 2021 11:49:48 -07:00 cat9k-sipbase.17.07.01.SPA.pkg
491529 -rw- 52224968 Jul 19 2021 11:49:49 -07:00 cat9k-sipspa.17.07.01.SPA.pkg
491530 -rw- 31130572 Jul 19 2021 11:49:50 -07:00 cat9k-srdriver.17.07.01.SPA.pkg
491531 -rw- 14783432 Jul 19 2021 11:49:51 -07:00 cat9k-webui.17.07.01.SPA.pkg
491532 -rw- 9160 Jul 19 2021 11:49:51 -07:00 cat9k-wlc.17.07.01.SPA.pkg
11353194496 bytes total (9544245248 bytes free)
Switch#
```

#### b) dir flash:\*.conf

The following is sample output of the **dir flash:\*.conf** command. It displays the .conf files in the flash partition; note the two .conf files:

- packages.conf—the file that has been re-written with the newly installed .pkg files
- cat9k iosxe.17.07.01.SPA.conf— a backup copy of the newly installed packages.conf file

```
Switch# dir flash:*.conf
Directory of flash:/*.conf
Directory of flash:/

434197 -rw- 7406 Jul 19 2021 10:59:16 -07:00 packages.conf
516098 -rw- 7406 Jul 19 2021 10:58:08 -07:00 cat9k_iosxe.17.07.01.SPA.conf
11353194496 bytes total (8963174400 bytes free)
```

#### Step 6 show version

After the image boots up, use this command to verify the version of the new image.

The following sample output of the **show version** command displays the Cisco IOS XE Cupertino 17.7.1 image on the device:

```
Switch# show version
Cisco IOS XE Software, Version 17.07.01
Cisco IOS Software [Cupertino], Catalyst L3 Switch Software (CAT9K_IOSXE), Version 17.7.1,
RELEASE SOFTWARE (fc1)
Technical Support: http://www.cisco.com/techsupport
Copyright (c) 1986-2021 by Cisco Systems, Inc.
<output truncated>
```

## **Downgrading in Install Mode**

Follow these instructions to downgrade from one release to another, in install mode.

#### Before you begin

Note that you can use this procedure for the following downgrade scenarios:

| When downgrading from         | Use these commands                                                                                                    | To downgrade to                                    |
|-------------------------------|----------------------------------------------------------------------------------------------------|----------------------------------------------------|
| Cisco IOS XE Cupertino 17.7.x | <ul> <li>On Cisco Catalyst 9500 Series Switches, either install commands or request platform software commands<sup>7</sup>.</li> <li>On Cisco Catalyst 9500 Series Switches - High Performance, only install commands</li> </ul> | Cisco IOS XE Bengaluru 17.6.x or earlier releases. |

<sup>&</sup>lt;sup>7</sup> The **request platform software** commands are deprecated. So although they are still visible on the CLI, we recommend that you use **install** commands.

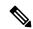

Note

New switch models that are introduced in a release cannot be downgraded. The release in which a switch model is introduced is the minimum software version for that model.

The sample output in this section shows downgrade from Cisco IOS XE Cupertino 17.7.1 to Cisco IOS XE Bengaluru 17.6.1, using **install** commands.

#### **Procedure**

#### Step 1 Clean-up

#### install remove inactive

Use this command to clean-up old installation files in case of insufficient space and to ensure that you have at least 1GB of space in flash, to expand a new image.

The following sample output displays the cleaning up of unused files, by using the **install remove inactive** command:

```
Switch# install remove inactive
install_remove: START Wed Jul 21 11:42:27 IST 2021

Cleaning up unnecessary package files

No path specified, will use booted path bootflash:packages.conf

Cleaning bootflash:
    Scanning boot directory for packages ... done.
    Preparing packages list to delete ...
    cat9k-cc_srdriver.17.07.01.SSA.pkg
    File is in use, will not delete.
    cat9k-espbase.17.07.01.SSA.pkg
```

```
File is in use, will not delete.
    cat9k-questshell.17.07.01.SSA.pkg
     File is in use, will not delete.
    cat9k-rpbase.17.07.01.SSA.pkg
     File is in use, will not delete.
    cat9k-rpboot.17.07.01.SSA.pkg
     File is in use, will not delete.
    cat9k-sipbase.17.07.01.SSA.pkg
     File is in use, will not delete.
    cat9k-sipspa.17.07.01.SSA.pkg
     File is in use, will not delete.
    cat9k-srdriver.17.07.01.SSA.pkg
     File is in use, will not delete.
    cat9k-webui.17.07.01.SSA.pkg
     File is in use, will not delete.
    cat9k-wlc.17.07.01.SSA.pkg
     File is in use, will not delete.
   packages.conf
     File is in use, will not delete.
  done.
SUCCESS: No extra package or provisioning files found on media. Nothing to clean.
SUCCESS: install remove Wed Jul 21 11:42:39 IST 2021
```

#### **Step 2** Copy new image to flash

#### a) **copy tftp:**[[//location]/directory]/filenameflash:

Use this command to copy the new image from a TFTP server to flash memory. The location is either an IP address or a host name. The filename is specified relative to the directory used for file transfers. Skip this step if you want to use the new image from a TFTP server.

#### b) dir flash:

Use this command to confirm that the image has been successfully copied to flash.

```
Switch# dir flash:*.bin
Directory of flash:/*.bin
Directory of flash:/

434184 -rw- 508584771 Jul 21 2021 13:35:16 -07:00 cat9k_iosxe.17.06.01.SPA.bin
11353194496 bytes total (9055866880 bytes free)
```

#### **Step 3** Set boot variable

#### a) boot system flash:packages.conf

Use this command to set the boot variable to **flash:packages.conf**.

```
Switch(config)# boot system flash:packages.conf
```

#### b) no boot manual

Use this command to configure the switch to auto-boot. Settings are synchronized with the standby switch, if applicable.

```
Switch(config) # no boot manual
Switch(config) # exit
```

#### c) write memory

Use this command to save boot settings.

```
Switch# write memory
```

#### d) show bootvar or show boot

Use this command to verify the boot variable (packages.conf) and manual boot setting (no):

```
<<on the C9500-24Y4C, C9500-32C, C9500-32QC, and
Switch# show bootvar
C9500-48Y4C models
BOOT variable = bootflash:packages.conf
MANUAL BOOT variable = no
BAUD variable = 9600
ENABLE BREAK variable = yes
BOOTMODE variable does not exist
IPXE TIMEOUT variable does not exist
CONFIG FILE variable =
Standby BOOT variable = bootflash:packages.conf
Standby MANUAL BOOT variable = no
Standby BAUD variable = 9600
Standby ENABLE BREAK variable = yes
Standby BOOTMODE variable does not exist
Standby IPXE TIMEOUT variable does not exist
Standby CONFIG FILE variable =
Switch# show boot
                                         <<on the C9500-12Q, C9500-16X C9500-24Q, and
C9500-40X models
Current Boot Variables:
BOOT variable = flash:packages.conf;
Boot Variables on next reload:
BOOT variable = flash:packages.conf;
Manual Boot = no
Enable Break = yes
Boot Mode = DEVICE
iPXE Timeout = 0
```

#### **Step 4** Downgrade software image

#### install add file activate commit

Use this command to install the image.

We recommend that you point to the source image on your TFTP server or the flash drive of the *active* switch, if you have copied the image to flash memory. If you point to an image on the flash or USB drive of a member switch (instead of the active), you must specify the exact flash or USB drive - otherwise installation fails. For example, if the image is on the flash drive of member switch 3 (flash-3): Switch# install add file flash-3:cat9k\_iosxe.17.06.01.SPA.bin activate commit.

The following example displays the installation of the Cisco IOS XE Bengaluru 17.6.1 software image to flash, by using the **install add file activate commit** command.

```
Switch# install add file flash:cat9k_iosxe.17.06.01.SPA.bin activate commit install_add_activate_commit: Adding PACKAGE install_add_activate_commit: Checking whether new add is allowed ....
```

```
--- Starting Add ---
Performing Add on Active/Standby
[1] Add package(s) on R0
[1] Finished Add on R0
Checking status of Add on [R0]
Add: Passed on [R0]
Finished Add
Image added. Version: 17.06.01.0.269
install add activate commit: Activating PACKAGE
Following packages shall be activated:
/flash/cat9k-wlc.17.06.01.SPA.pkg
/flash/cat9k-webui.17.06.01.SPA.pkg
/flash/cat9k-srdriver.17.06.01.SPA.pkg
/flash/cat9k-sipspa.17.06.01.SPA.pkg
/flash/cat9k-sipbase.17.06.01.SPA.pkg
/flash/cat9k-rpboot.17.06.01.SPA.pkg
/flash/cat9k-rpbase.17.06.01.SPA.pkg
/flash/cat9k-guestshell.17.06.01.SPA.pkg
/flash/cat9k-espbase.17.06.01.SPA.pkg
/flash/cat9k-cc_srdriver.17.06.01.SPA.pkg
This operation may require a reload of the system. Do you want to proceed? [y/n] y
Performing Activate on Active/Standby
1] Activate package(s) on R0
     -- Starting list of software package changes ---
    Old files list:
      Removed cat9k-cc_srdriver.17.07.01.SSA.pkg
      Removed cat9k-espbase.17.07.01.SSA.pkg
      Removed cat9k-guestshell.17.07.01.SSA.pkg
      Removed cat9k-lni.17.07.01.SSA.pkg
      Removed cat9k-rpbase.17.07.01.SSA.pkg
      Removed cat9k-rpboot.17.07.01.SSA.pkg
      Removed cat9k-sipbase.17.07.01.SSA.pkg
      Removed cat9k-sipspa.17.07.01.SSA.pkg
      Removed cat9k-srdriver.17.07.01.SSA.pkg
      Removed cat9k-webui.17.07.01.SSA.pkg
      Removed cat9k-wlc.17.07.01.SSA.pkg
    New files list:
      Added cat9k-cc srdriver.17.06.01.SPA.pkg
      Added cat9k-espbase.17.06.01.SPA.pkg
      Added cat9k-guestshell.17.06.01.SPA.pkg
      Added cat9k-rpbase.17.06.01.SPA.pkg
      Added cat9k-rpboot.17.06.01.SPA.pkg
      Added cat9k-sipbase.17.06.01.SPA.pkg
      Added cat9k-sipspa.17.06.01.SPA.pkg
      Added cat9k-srdriver.17.06.01.SPA.pkg
      Added cat9k-webui.17.06.01.SPA.pkg
      Added cat9k-wlc.17.06.01.SPA.pkg
   Finished list of software package changes
  [1] Finished Activate on R0
Checking status of Activate on [R0]
Activate: Passed on [R0]
Finished Activate
--- Starting Commit ---
Performing Commit on Active/Standby
[1] Commit package(s) on R0
 [1] Finished Commit on R0
Checking status of Commit on [R0]
```

Commit: Passed on [R0]
Finished Commit

```
Send model notification for install_add_activate_commit before reload
Install will reload the system now!
SUCCESS: install add activate commit Wed Jul 21 11:51:01 IST 2021
Jul 21 11:51:07.505: %PMANTvp: Process manager is exiting: ren requested
Jul 21 11:51:07.505: %PMAN-5-EXITACTION: F0/0: pvp: Process manager is exiting: reload fru
action requested
Jul 21 11:51:07.834: %PMAN-5-EXITACTION: R0/0: pvp: Process manager is exiting: reload
action requested
Initializing Hardware...
System Bootstrap, Version 17.3.1r[FC2], RELEASE SOFTWARE (P)
Compiled 30-04-2021 12:00:00.00 by rel
Current ROMMON image : Primary Rommon Image
Last reset cause:LocalSoft
C9500-32QC platform with 16777216 Kbytes of main memory
                                                             /-\|/-\|/-4
                                                                             \|/-\|/-\|3
Preparing to autoboot. [Press Ctrl-C to interrupt] 5
                                                        5
    /-\|/-\|/-2 \|/-\|1 /-\|/-\|
boot: attempting to boot from [bootflash:packages.conf]
boot: reading file packages.conf
<output truncated>
```

Note The system reloads automatically after executing the **install add file activate commit** command. You do not have to manually reload the system.

#### **Step 5** Verify version

#### show version

After the image boots up, use this command to verify the version of the new image.

**Note** When you downgrade the software image, the ROMMON version does not downgrade. It remains updated.

The following sample output of the **show version** command displays the Cisco IOS XE Bengaluru 17.6.1 image on the device:

```
Switch# show version
Cisco IOS XE Software, Version 17.06.01
Cisco IOS Software [Bengaluru], Catalyst L3 Switch Software (CAT9K_IOSXE), Version 17.6.1,
RELEASE SOFTWARE (fc1)
Technical Support: http://www.cisco.com/techsupport
Copyright (c) 1986-2021 by Cisco Systems, Inc.
<output truncated>
```

# Field-Programmable Gate Array Version Upgrade

A field-programmable gate array (FPGA) is a type of programmable memory device that exists on Cisco switches. They are re-configurable logic circuits that enable the creation of specific and dedicated functions.

To check the current FPGA version, enter the **version -v** command in ROMMON mode.

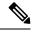

Note

- Not every software release has a change in the FPGA version.
- The version change occurs as part of the regular software upgrade and you do not have to perform any other additional steps.

# Licensing

This section provides information about the licensing packages for features available on Cisco Catalyst 9000 Series Switches.

#### **License Levels**

The software features available on Cisco Catalyst 9300 Series Switches fall under these base or add-on license levels.

#### **Base Licenses**

- · Network Essentials
- Network Advantage—Includes features available with the Network Essentials license and more.

#### Add-On Licenses

Add-On Licenses require a Network Essentials or Network Advantage as a pre-requisite. The features available with add-on license levels provide Cisco innovations on the switch, as well as on the Cisco Digital Network Architecture Center (Cisco DNA Center).

- DNA Essentials
- DNA Advantage— Includes features available with the DNA Essentials license and more.

To find information about platform support and to know which license levels a feature is available with, use Cisco Feature Navigator. To access Cisco Feature Navigator, go to <a href="https://cfnng.cisco.com">https://cfnng.cisco.com</a>. An account on cisco.com is not required.

# **Available Licensing Models and Configuration Information**

- Cisco IOS XE Fuji 16.8.x and earlier: RTU Licensing is the default and the only supported method to manage licenses.
- Cisco IOS XE Fuji 16.9.1 to Cisco IOS XE Amsterdam 17.3.1: Smart Licensing is the default and the only supported method to manage licenses.

In the software configuration guide of the required release, see **System Management**  $\rightarrow$  **Configuring Smart Licensing**.

• Cisco IOS XE Amsterdam 17.3.2a and later: Smart Licensing Using Policy, which is an enhanced version of Smart Licensing, is the default and the only supported method to manage licenses.

In the software configuration guide of the required release (17.3.x onwards), see **System Management**  $\rightarrow$  **Smart Licensing Using Policy**.

For a more detailed overview on Cisco Licensing, go to cisco.com/go/licensingguide.

## **License Levels - Usage Guidelines**

• The duration or term for which a purchased license is valid:

| Smart Licensing Using Policy                                                                            | Smart Licensing                                                                                                    |
|----------------------------------------------------------------------------------------------------|----------------------------------------------------------------------------------------------------|
| Perpetual: There is no expiration date for such a license.                                              | Permanent: for a license level, and without an expiration date.                                                                                    |
| Subscription: The license is valid only until a certain date (for a three, five, or seven year period). | <ul> <li>Term: for a license level, and for a three, five, or seven year period.</li> <li>Evaluation: a license that is not registered.</li> </ul> |

- Base licenses (Network Essentials and Network-Advantage) are ordered and fulfilled only with a perpetual or permanent license type.
- Add-on licenses (DNA Essentials and DNA Advantage) are ordered and fulfilled only with a subscription or term license type.
- An add-on license level is included when you choose a network license level. If you use DNA features, renew the license before term expiry, to continue using it, or deactivate the add-on license and then reload the switch to continue operating with the base license capabilities.
- When ordering an add-on license with a base license, note the combinations that are permitted and those that are not permitted:

Table 5: Permitted Combinations

|                    | DNA Essentials   | DNA Advantage |
|--------------------|------------------|---------------|
| Network Essentials | Yes              | No            |
| Network Advantage  | Yes <sup>8</sup> | Yes           |

<sup>&</sup>lt;sup>8</sup> You will be able to purchase this combination only at the time of the DNA license renewal and not when you purchase DNA-Essentials the first time.

• Evaluation licenses cannot be ordered. They are not tracked via Cisco Smart Software Manager and expire after a 90-day period. Evaluation licenses can be used only once on the switch and cannot be regenerated. Warning system messages about an evaluation license expiry are generated only 275 days after expiration and every week thereafter. An expired evaluation license cannot be reactivated after reload. This applies only to *Smart Licensing*. The notion of evaluation licenses does not apply to *Smart Licensing Using Policy*.

# **Scaling Guidelines**

For information about feature scaling guidelines, see the Cisco Catalyst 9300 Series Switches datasheet at:

http://www.cisco.com/c/en/us/products/collateral/switches/catalyst-9300-series-switches/datasheet-c78-738977.html

## **Limitations and Restrictions**

- Control Plane Policing (CoPP)—The **show run** command does not display information about classes configured under <code>system-cpp policy</code>, when they are left at default values. Use the **show policy-map system-cpp-policy** or the **show policy-map control-plane** commands in privileged EXEC mode instead.
- Cisco TrustSec restrictions—Cisco TrustSec can be configured only on physical interfaces, not on logical interfaces.
- Flexible NetFlow limitations
  - You cannot configure NetFlow export using the Ethernet Management port (GigabitEthernet0/0).
  - You can not configure a flow monitor on logical interfaces, such as layer 2 port-channels, loopback, tunnels.
  - You can not configure multiple flow monitors of same type (ipv4, ipv6 or datalink) on the same interface for same direction.
- Hardware Limitations Optics:
  - SFP-10G-T-X supports 100Mbps/1G/10G speeds based on auto negotiation with the peer device. 10Mbps speed is not supported and you cannot force speed settings from the transceiver.
  - PHY Loopback test is not supported on SFP-10G-T-X.
- · QoS restrictions
  - When configuring QoS queuing policy, the sum of the queuing buffer should not exceed 100%.
  - Policing and marking policy on sub interfaces is supported.
  - Marking policy on switched virtual interfaces (SVI) is supported.
  - QoS policies are not supported for port-channel interfaces, tunnel interfaces, and other logical interfaces.
  - Stack Queuing and Scheduling (SQS) drops CPU bound packets exceeding 1.4 Gbps.
- Secure Shell (SSH)
  - Use SSH Version 2. SSH Version 1 is not supported.
  - When the device is running SCP and SSH cryptographic operations, expect high CPU until the SCP read process is completed. SCP supports file transfers between hosts on a network and uses SSH for the transfer.

Since SCP and SSH operations are currently not supported on the hardware crypto engine, running encryption and decryption process in software causes high CPU. The SCP and SSH processes can show as much as 40 or 50 percent CPU usage, but they do not cause the device to shutdown.

• Smart Licensing Using Policy: Starting with Cisco IOS XE Amsterdam 17.3.2a, with the introduction of Smart Licensing Using Policy, even if you configure a hostname for a product instance or device, only the Unique Device Identifier (UDI) is displayed. This change in the display can be observed in all licensing utilities and user interfaces where the hostname was displayed in earlier releases. It does not affect any licensing functionality. There is no workaround for this limitation.

The licensing utilities and user interfaces that are affected by this limitation include only the following: Cisco Smart Software Manager (CSSM), Cisco Smart License Utility (CSLU), and Smart Software Manager On-Prem (SSM On-Prem).

- Stacking:
  - A switch stack supports up to eight stack members.
  - Only homogenous stacking is supported, mixed stacking is not.

C9300 SKUs can be stacked only with other C9300 SKUs. Similarly C9300L SKUs can be stacked only with other C9300L SKUs.

The following additional restriction applies to the C9300-24UB, C9300-24UXB, and C9300-48UB models of the series: These models can be stacked only with each other. They cannot be stacked with other C9300 SKUs.

- Auto upgrade for a new member switch is supported only in the install mode.
- TACACS legacy command: Do not configure the legacy **tacacs-server host** command; this command is deprecated. If the software version running on your device is Cisco IOS XE Gibraltar 16.12.2 or a later release, using the legacy command can cause authentication failures. Use the **tacacs server** command in global configuration mode.
- USB Authentication—When you connect a Cisco USB drive to the switch, the switch tries to authenticate
  the drive against an existing encrypted preshared key. Since the USB drive does not send a key for
  authentication, the following message is displayed on the console when you enter password encryption
  aes command:

```
Device(config) # password encryption aes
Master key change notification called without new or old key
```

- MACsec is not supported on Software-Defined Access deployments.
- VLAN Restriction—It is advisable to have well-defined segregation while defining data and voice domain
  during switch configuration and to maintain a data VLAN different from voice VLAN across the switch
  stack. If the same VLAN is configured for data and voice domains on an interface, the resulting high
  CPU utilization might affect the device.
- Wired Application Visibility and Control limitations:
  - NBAR2 (QoS and Protocol-discovery) configuration is allowed only on wired physical ports. It is not supported on virtual interfaces, for example, VLAN, port channel nor other logical interfaces.
  - NBAR2 based match criteria 'match protocol' is allowed only with marking or policing actions.
     NBAR2 match criteria will not be allowed in a policy that has queuing features configured.
  - 'Match Protocol': up to 256 concurrent different protocols in all policies.

- NBAR2 and Legacy NetFlow cannot be configured together at the same time on the same interface.
   However, NBAR2 and wired AVC Flexible NetFlow can be configured together on the same interface.
- Only IPv4 unicast (TCP/UDP) is supported.
- AVC is not supported on management port (Gig 0/0)
- NBAR2 attachment should be done only on physical access ports. Uplink can be attached as long as it is a single uplink and is not part of a port channel.
- Performance—Each switch member is able to handle 2000 connections per second (CPS) at less than 50% CPU utilization. Above this rate, AVC service is not guaranteed.
- Scale—Able to handle up to 20000 bi-directional flows per 24 access ports and per 48 access ports.
- YANG data modeling limitation—A maximum of 20 simultaneous NETCONF sessions are supported.
- Embedded Event Manager—Identity event detector is not supported on Embedded Event Manager.
- The File System Check (fsck) utility is not supported in install mode.

# **Caveats**

Caveats describe unexpected behavior in Cisco IOS-XE releases. Caveats listed as open in a prior release are carried forward to the next release as either open or resolved.

## **Cisco Bug Search Tool**

The Cisco Bug Search Tool (BST) allows partners and customers to search for software bugs based on product, release, and keyword, and aggregates key data such as bug details, product, and version. The BST is designed to improve the effectiveness in network risk management and device troubleshooting. The tool has a provision to filter bugs based on credentials to provide external and internal bug views for the search input.

To view the details of a caveat, click on the identifier.

# Open Caveats in Cisco IOS XE Cupertino 17.7.x

| Identifier | Description                                                               |
|------------|---------------------------------------------------------------------------|
| CSCvz85562 | Link may not come up between C9300 and C9500 at 25G with SFP-10/25G-CSR-S |

# **Resolved Caveats in Cisco IOS XE Cupertino 17.7.1**

| Identifier | Description                                                                         |
|------------|-------------------------------------------------------------------------------------|
| CSCvs33050 | SVL Hung - CPU HOG by Process - "Crimson Flush Transaction"                         |
| CSCvx87277 | Cat9k may experience an unexpected reboot with Critical process fed fault on fp_0_0 |
| CSCvy08148 | Multicast packets replicates twice after redundant switch take power off            |

| Identifier | Description                                                                                       |
|------------|---------------------------------------------------------------------------------------------------|
| CSCvy16234 | IOSd crashes with system buffer pool corruption                                                   |
| CSCvy17654 | c9300L // SFP-H10GB-CU1M // port stays up/up even if remote side is down                          |
| CSCvy25845 | SNMP: ifHCInOctets - snmpwalk on sub-interface octet counter does not increase                    |
| CSCvy40384 | Cat9300L: 1G SFP uplink does not come up after reload                                             |
| CSCvy51582 | SNMP: sub-interface octet counter reports wrong value                                             |
| CSCvy62453 | Cat9k Switch may see Multicast traffic loss triggered by IGMP Join received on Mcast source port. |
| CSCvz10097 | ETA to claim flows only for ETA and not for ETA+AVC   Enhancement to avoid stale FNF exports      |
| CSCvz18383 | SGT Bindings for Fabric Enabled SSIDs are not seen on Fabric Edge Switch                          |
| CSCvz54210 | C9300 / C9500 / C9500H // Constraining Uncore Frequency on CPU to mitigate Hang/Crash             |

# **Troubleshooting**

For the most up-to-date, detailed troubleshooting information, see the Cisco TAC website at this URL:

https://www.cisco.com/en/US/support/index.html

Go to **Product Support** and select your product from the list or enter the name of your product. Look under Troubleshoot and Alerts, to find information for the problem that you are experiencing.

# **Related Documentation**

Information about Cisco IOS XE at this URL: https://www.cisco.com/c/en/us/products/ios-nx-os-software/ios-xe/index.html

All support documentation for Cisco Catalyst 9300 Series Switches is at this URL: https://www.cisco.com/c/en/us/support/switches/catalyst-9300-series-switches/tsd-products-support-series-home.html

Cisco Validated Designs documents at this URL: https://www.cisco.com/go/designzone

To locate and download MIBs for selected platforms, Cisco IOS releases, and feature sets, use Cisco MIB Locator found at the following URL: https://cfnng.cisco.com/mibs

# **Communications, Services, and Additional Information**

- To receive timely, relevant information from Cisco, sign up at Cisco Profile Manager.
- To get the business impact you're looking for with the technologies that matter, visit Cisco Services.
- To submit a service request, visit Cisco Support.

- To discover and browse secure, validated enterprise-class apps, products, solutions and services, visit Cisco Marketplace.
- To obtain general networking, training, and certification titles, visit Cisco Press.
- To find warranty information for a specific product or product family, access Cisco Warranty Finder.

#### **Cisco Bug Search Tool**

Cisco Bug Search Tool (BST) is a web-based tool that acts as a gateway to the Cisco bug tracking system that maintains a comprehensive list of defects and vulnerabilities in Cisco products and software. BST provides you with detailed defect information about your products and software.

THE SPECIFICATIONS AND INFORMATION REGARDING THE PRODUCTS IN THIS MANUAL ARE SUBJECT TO CHANGE WITHOUT NOTICE. ALL STATEMENTS, INFORMATION, AND RECOMMENDATIONS IN THIS MANUAL ARE BELIEVED TO BE ACCURATE BUT ARE PRESENTED WITHOUT WARRANTY OF ANY KIND, EXPRESS OR IMPLIED. USERS MUST TAKE FULL RESPONSIBILITY FOR THEIR APPLICATION OF ANY PRODUCTS.

THE SOFTWARE LICENSE AND LIMITED WARRANTY FOR THE ACCOMPANYING PRODUCT ARE SET FORTH IN THE INFORMATION PACKET THAT SHIPPED WITH THE PRODUCT AND ARE INCORPORATED HEREIN BY THIS REFERENCE. IF YOU ARE UNABLE TO LOCATE THE SOFTWARE LICENSE OR LIMITED WARRANTY, CONTACT YOUR CISCO REPRESENTATIVE FOR A COPY.

The Cisco implementation of TCP header compression is an adaptation of a program developed by the University of California, Berkeley (UCB) as part of UCB's public domain version of the UNIX operating system. All rights reserved. Copyright © 1981, Regents of the University of California.

NOTWITHSTANDING ANY OTHER WARRANTY HEREIN, ALL DOCUMENT FILES AND SOFTWARE OF THESE SUPPLIERS ARE PROVIDED "AS IS" WITH ALL FAULTS. CISCO AND THE ABOVE-NAMED SUPPLIERS DISCLAIM ALL WARRANTIES, EXPRESSED OR IMPLIED, INCLUDING, WITHOUT LIMITATION, THOSE OF MERCHANTABILITY, FITNESS FOR A PARTICULAR PURPOSE AND NONINFRINGEMENT OR ARISING FROM A COURSE OF DEALING, USAGE, OR TRADE PRACTICE.

IN NO EVENT SHALL CISCO OR ITS SUPPLIERS BE LIABLE FOR ANY INDIRECT, SPECIAL, CONSEQUENTIAL, OR INCIDENTAL DAMAGES, INCLUDING, WITHOUT LIMITATION, LOST PROFITS OR LOSS OR DAMAGE TO DATA ARISING OUT OF THE USE OR INABILITY TO USE THIS MANUAL, EVEN IF CISCO OR ITS SUPPLIERS HAVE BEEN ADVISED OF THE POSSIBILITY OF SUCH DAMAGES.

Any Internet Protocol (IP) addresses and phone numbers used in this document are not intended to be actual addresses and phone numbers. Any examples, command display output, network topology diagrams, and other figures included in the document are shown for illustrative purposes only. Any use of actual IP addresses or phone numbers in illustrative content is unintentional and coincidental.

All printed copies and duplicate soft copies of this document are considered uncontrolled. See the current online version for the latest version.

Cisco has more than 200 offices worldwide. Addresses and phone numbers are listed on the Cisco website at www.cisco.com/go/offices.

Cisco and the Cisco logo are trademarks or registered trademarks of Cisco and/or its affiliates in the U.S. and other countries. To view a list of Cisco trademarks, go to this URL: <a href="https://www.cisco.com/c/en/us/about/legal/trademarks.html">https://www.cisco.com/c/en/us/about/legal/trademarks.html</a>. Third-party trademarks mentioned are the property of their respective owners. The use of the word partner does not imply a partnership relationship between Cisco and any other company. (1721R)

© 2021 Cisco Systems, Inc. All rights reserved.